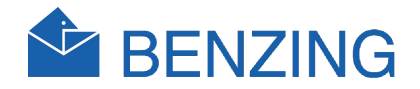

# BENZING M1 Руководство для клубной системы

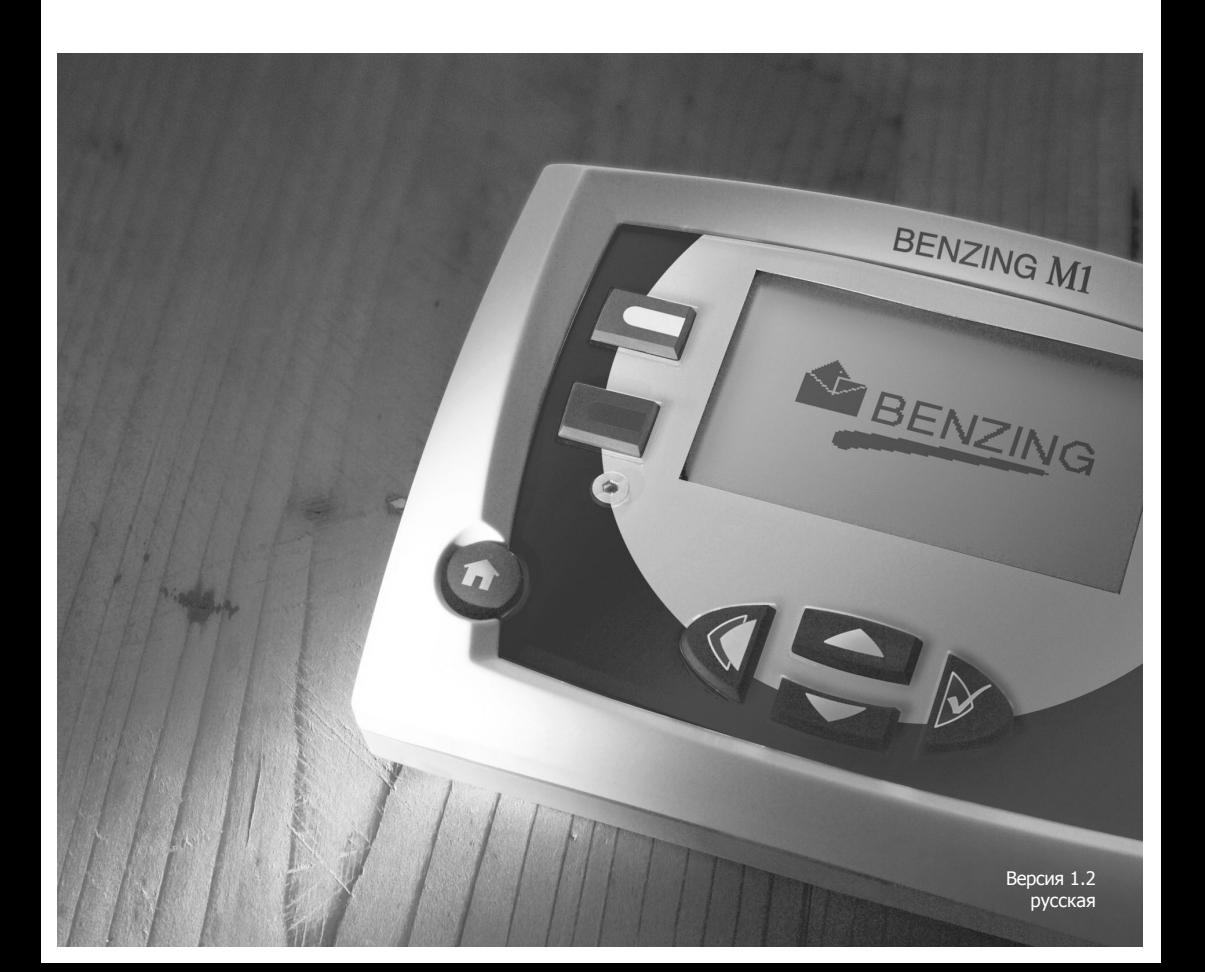

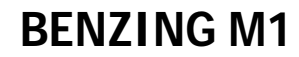

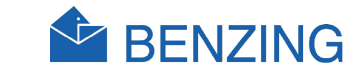

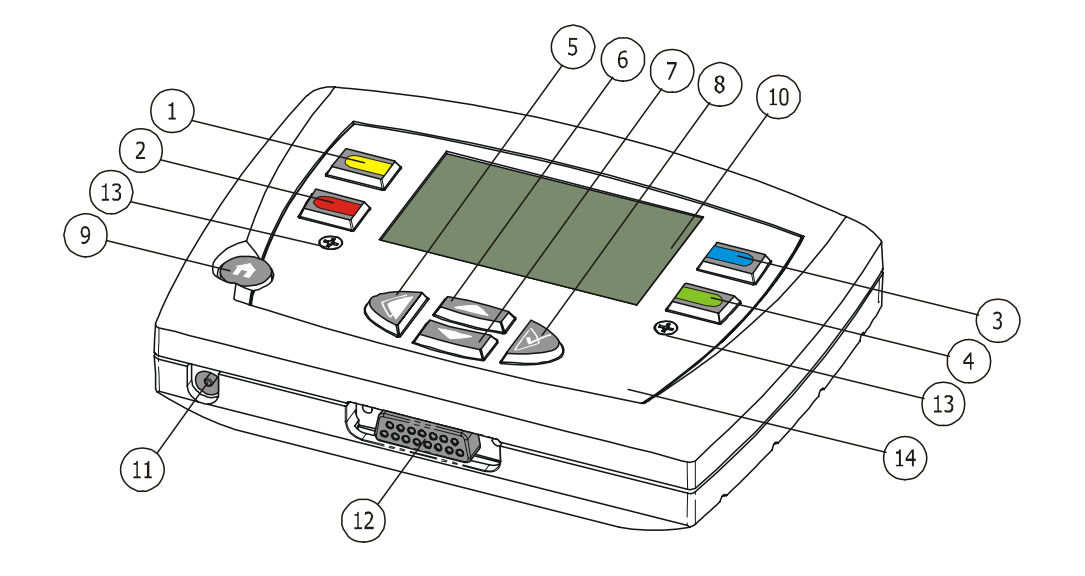

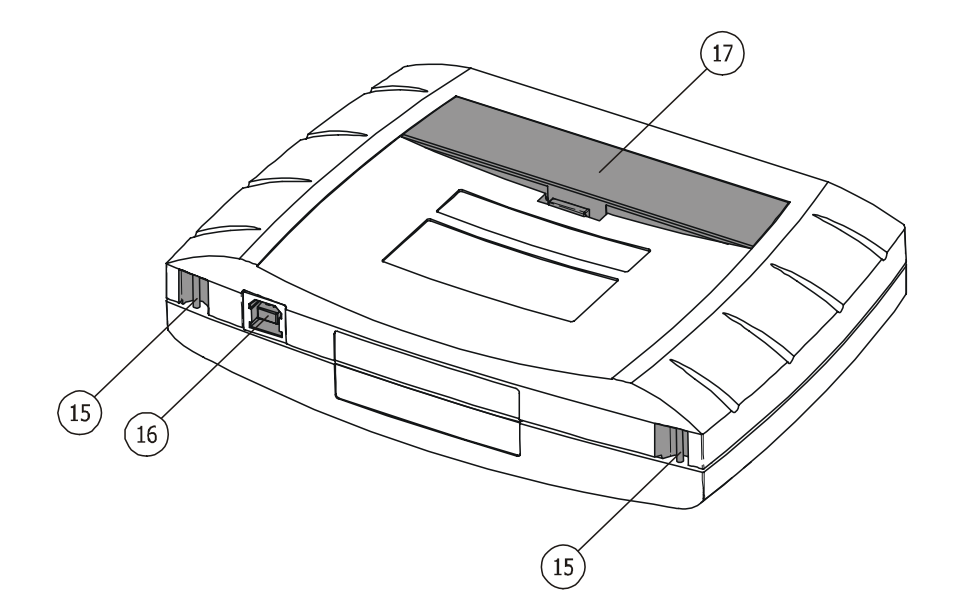

- $(1)$ ... Кнопка меню «Желтая»  $(2)$ ... Кнопка меню «Красная» 3 ... Кнопка меню «Голубая»  $(4)$ ... Кнопка меню «Зеленая» 5 ... Кнопка курсора «Назад» 6 ... Кнопка курсора «Вверх» 7 ... Кнопка курсора «Вниз» 8 ... Кнопка курсора «Вперед» или «OK» 9 ... Функциональная кнопка «Старт»  $(10)$  ... Дисплей  $(11)$ ... Разъем для питания  $(12)$  ... Подключение антенны  $(13)$ ... Установочные винты
- $(14)$  ... Передняя панель и пленка
- $(15)$ ... Ременная застежка
- $(16)$ ... USB интерфейс
- $(17)$  ... Отделение для батареи

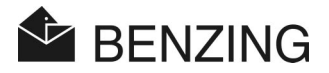

#### © **Copyright 2004-2006, компания GANTNER PIGEON SYSTEMS GMBH, Шрунс (Австрия).**

**Авторские права:** Инструкции по использованию, руководства и программное обеспечение защищены авторскими правами ©. Все права сохраняются. Запрещено полное или частичное копирование, дублирование, перевод в любой электронной или машинной форме. Единственное исключение составляет создание резервной копии программного обеспечения для собственного использования в качестве защитной меры. Более того, это технически несложно и нами рекомендуется. Любое нарушение приведет к несению финансовой ответственности в соотствествии с нанесенным ущербом.

**Ответственность:** Претензии к производителю, касающиеся аппаратных средств или программного обеспечения непосредственно зависят от условий гарантии. Любые дополнительные требования исключены, в частности, производитель не несет ответственности за полноту или точность содержания этого руководства.

**Торговая марка:** Обращайте внимание на маркировку и зарегистрированные торговые марки, используемые в этом руководстве.

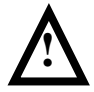

**Важно:** прежде чем начинать установку, запуск, использование и любое техническое обслуживание, важно прочитать соответствующие правила безопасности и оповещения в этом руководстве!

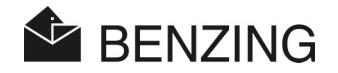

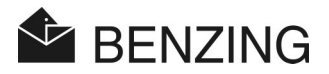

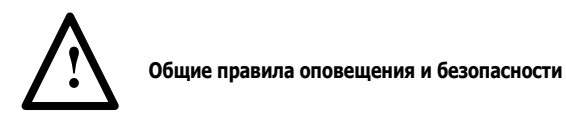

Уважаемый клиент,

Мы поздравляем Вас с приобретением продукта компании Gantner Pigeon Systems GmbH. Для безопасной установки, функционирования и получения максимальной пользы от продукта, мы предлагаем вам ознакомиться с основными правилами:

- 1. Установку, запуск, использование и обслуживание приобретенного продукта необходимо осуществлять в соответствии с правилами, в том числе в соответствии с техническими условиями использования, приведенными в соответствующем разделе руководства.
- 2. До установки, запуска, использования или обслуживания продукта важно, чтобы вы ознакомились с соответствующим разделом руководства и изучили правила.
- 3. Если еще есть какие-либо вопросы, которые вам не совсем понятны, не рискуйте, а обратитесь за помощью к соответствующему консультанту по работе с клиентами.
- 4. Надлежащие установка, запуск, использование и обслуживание продукта является обязанностью клиента, за исключением тех случаев, когда это оговаривается особо.
- 5. Прямо при получении товаров, осмотрите упаковку и само устройство на наличие любых признаков повреждения. Также удостоверьтесь, что продукт полностью укомплектован (принадлежности, документация, дополнительные устройства и т.д.).
- 6. Если упаковка была повреждена при транспортировке или вы предполагаете, что сам продукт имеет повреждения или не исправен, его нельзя начинать использовать. В этом случае обратитесь к консультанту по работе с клиентами. Он приложит все усилия, чтобы разрешить проблему как можно быстрее.
- 7. Обслуживание продукта должно осуществляться только специально подготовленным персоналом. Необходимо следовать инструкциям по установке в соответствии с национальными нормами и правилами по работе с электрическими приборами (например, ÖVE, [австрийскими] VDE [немецкими]).
- 8. За исключением тех случаев, где это особо указано, работа по установке и обслуживанию устройства должна проводиться только при выключенном питании. Это особенно важно для устройств, работающих при низком напряжении.
- 9. Запрещено реконструировать устройства.

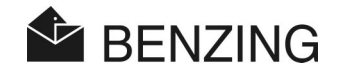

- 10. Не пытайтесь самостоятельно ремонтировать устройство после обнаружения дефекта, неполадок или повреждения или запускать его опять. В таких случаях необходимо обратиться к консультанту по работе с клиентами. Мы приложим все усилия, чтобы разрешить проблему, как можно быстрее.
- 11. Компания Gantner Pigeon Systems GmbH не несет ответственности за повреждения или вред, вызванные ненадлежащим использованием продукта.
- 12. Мы не можем полностью исключить возможность ошибок в документации, хотя мы прикладываем все усилия, чтобы избежать их. Поэтому компания Gantner Pigeon Systems GmbH не несет ответственности за полноту или точность руководства. За компанией сохраняется право вносить изменения в документацию, причем они могут вноситься в любое время без предварительного уведомления.
- 13. В случае если вы обнаружите любые неполадки в продукте или неточности в сопровождающей документации, или если у вас возникнут какие-либо предложения по улучшению, вы можете с уверенностью обратиться к вашему консультанту по работе с клиентами или напрямую в компанию Gantner Pigeon Systems GmbH.
- 14. Однако даже если вы просто захотите сообщить нам, что всё работает отлично, мы будем рады выслушать вас.

Мы желаем вам успешного применения нашего продукта. Мы будем рады, если вы воспользуетесь нашими услугами и в дальнейшем.

Контакты / Производитель: **Gantner Pigeon SystemsGmbH**  Монтафонерштрассе 8 A - 6780 Шрунс/Австрия Телефон: +43 (0)5556 73784 - 0 Факс: +43 (0)5556 73784-14 Электронная почта: benzing@gantner.com Сайт: www.gantner.com

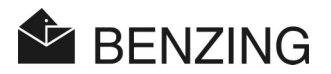

# **ОГЛАВЛЕНИЕ**

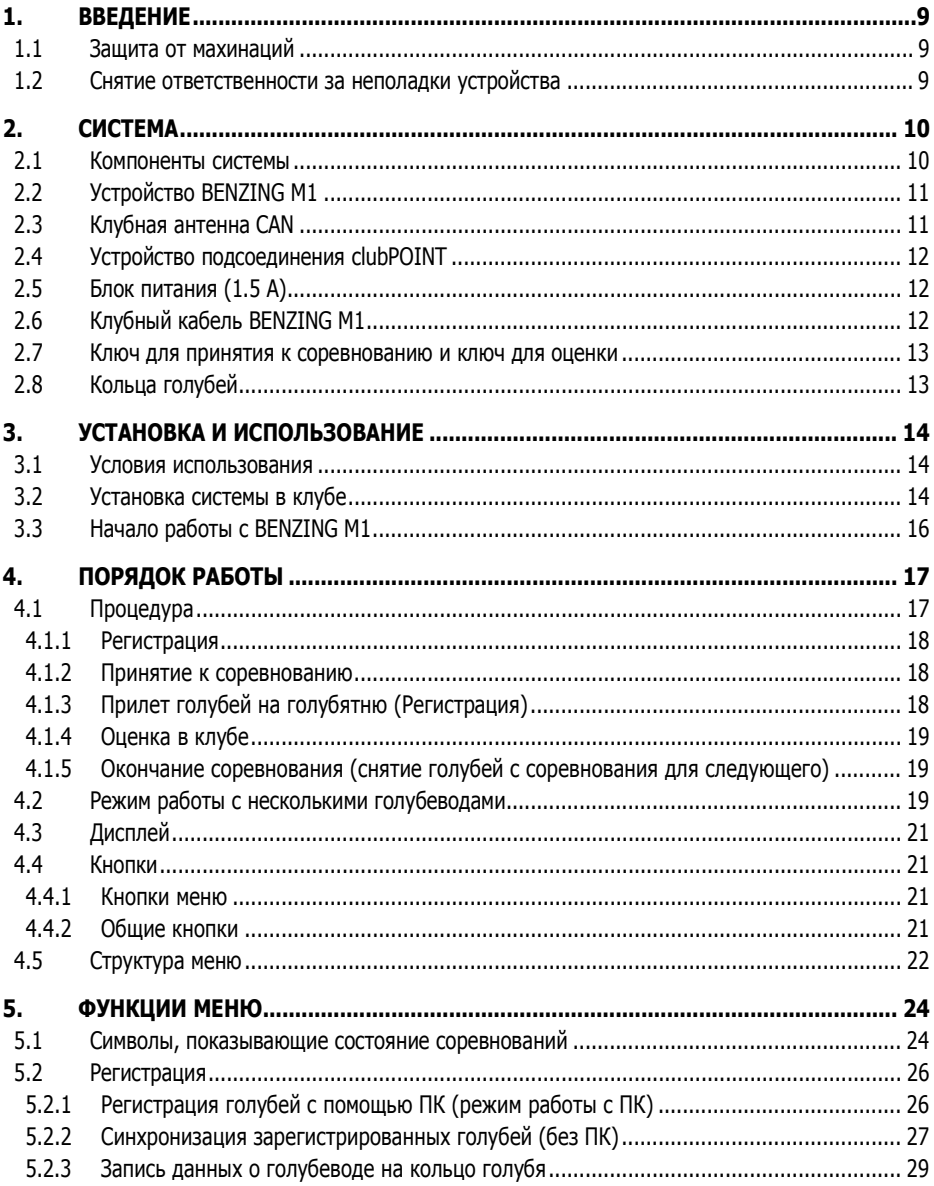

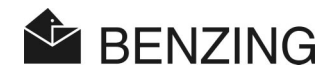

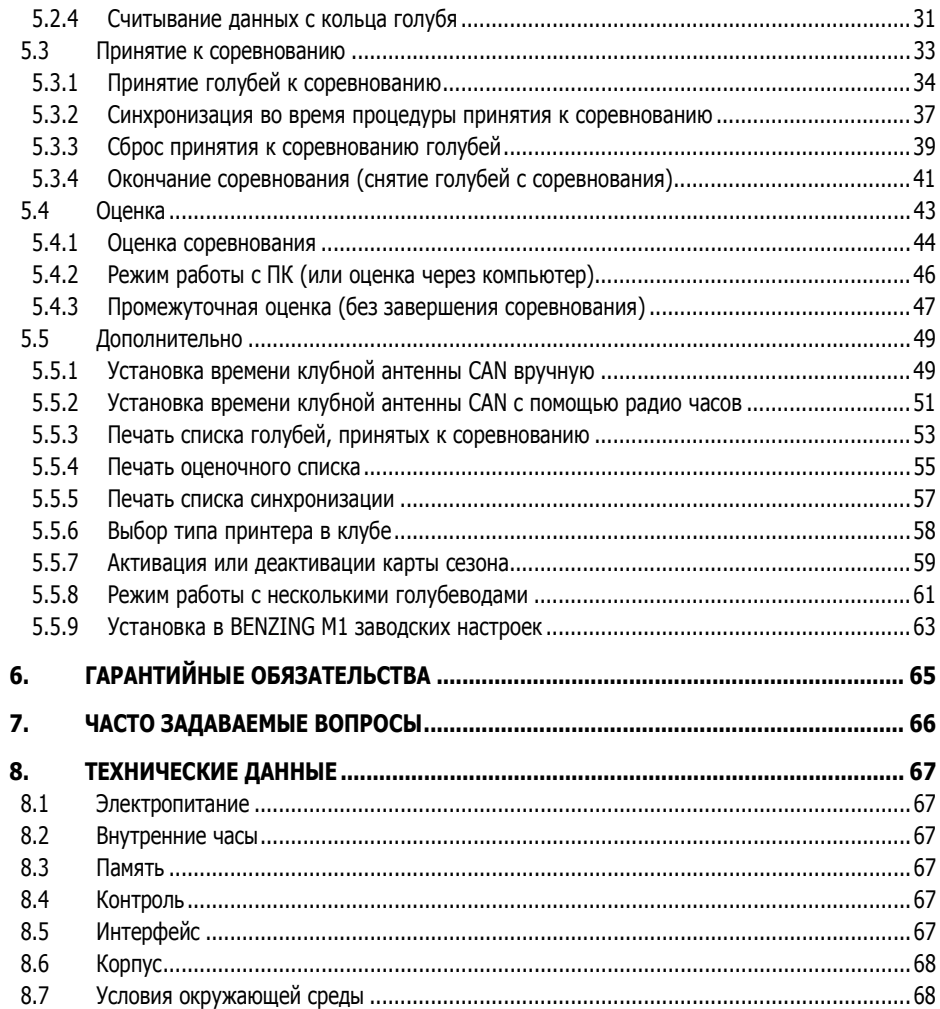

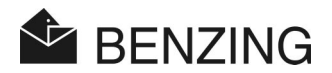

# **1. ВВЕДЕНИЕ**

#### **Уважаемый клиент**

Приобретая устройство электронной регистрации BENZING M1, вы выбираете надежную систему высокого качества, предоставляющие широкие возможности для организации тренировок и соревнований спортивных голубей.

После распаковки компонентов системы крайне важно ознакомиться с руководством, так как оно содержит актуальную информацию по установке, использованию и обслуживанию всей системы BENZING M1 на вашей голубятне быстро, надежно и эффективно. Мы просим особенно внимательно ознакомиться с правилами оповещения и безопасности на страницах 3 и 4.

## **1.1 Защита от махинаций**

Устройство BENZING M1 предлагает различные технические возможности, обеспечивающие защиту от махинаций.

- Предупреждающая наклейка (голограмма). При попытке удалить предупреждающую наклейку или вскрыть корпус, наклейка будет испорчена.
- При попытке открыть BENZING M1 корпусу наносятся визуальные повреждения. Это не касается замены передней контактной пленки (см. главу 3.5).
- Важные электронные компоненты в BENZING M1 недоступны для модификаций, поэтому махинации невозможны.

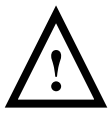

Несмотря на все возможные меры предосторожности, нельзя никогда исключить махинации. Производитель не может гарантировать полную защиту от махинаций.

# **1.2 Снятие ответственности за неполадки устройства**

В случае если неполадки в работе устройства возникают по причине недобросовестного использования BENZING M1, компания GANTNER Pigeon Systems GmBH не несет за это ответственность. См. главу 6 – Гарантийные обязательства

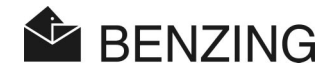

# **2. СИСТЕМА**

# **2.1 Компоненты системы**

Для использования устройства BENZING M1 в клубе необходимы следующие компоненты.

- a) BENZING M1
- b) Клубная антенна
- c) Устройство присоединения
- d) Блок питания (1.5 A)
- e) Клубный кабель BENZING M1
- f) Ключ для принятия к соревнованию (E)
- g) Ключ для проведения оценки (A)
- h) Кольца голубей

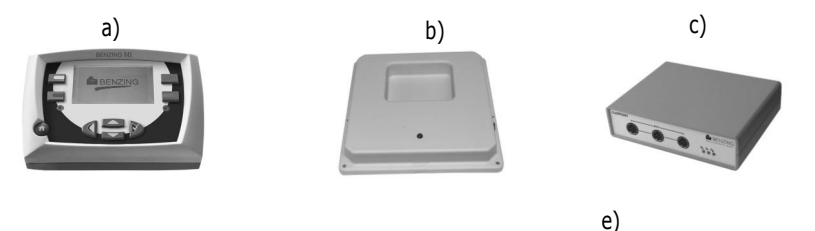

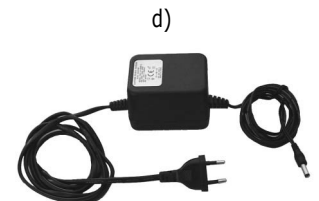

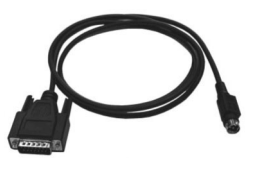

f) g)

h)

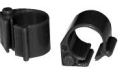

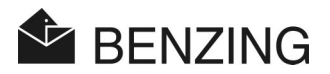

# **2.2 Устройство BENZING M1**

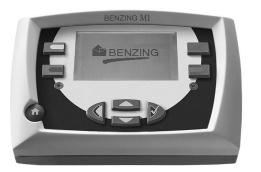

BENZING M1 – это основное устройство (часы) всей системы. Все данные, которые вводятся или регистрируются электронным образом, хранятся во внутренней памяти. При принятии голубя к соревнованию все данные, такие как номер кольца, секретный номер и так далее сохраняются в так называемом «сейфе данных». Данные хранятся до момента оценки результатов соревнования.

Во время соревнований или тренировок время прилета голубя на голубятню измеряется и сохраняется в BENZING M1.

# **2.3 Клубная антенна CAN**

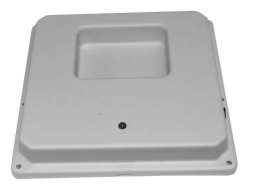

Клубная антенна CAN используется для считывания электронных номеров колец голубей и для принятия голубей к соревнованию. В стандартном комплекте с каждой клубной антенной CAN поставляется соединительный кабель длиной 3 метра.

Удостоверьтесь, что клубная антенна CAN не установлена над даже небольшой металлической поверхностью, так как это может оказать негативное воздействие на устройство или даже препятствовать его функционированию при считывании номеров колец с чип-кодом. Следовательно, необходимо не допускать установку антенны на расстоянии, меньшем 6 см (2,4 дюйма) между нижним краем антенны и металлической поверхностью. Это не касается небольших металлических предметов, таких как гвоздей, шурупов или металлических пластинок.

Расстояние между компьютером и клубной антенной CAN должно составлять не менее 50 см (20 дюймов).

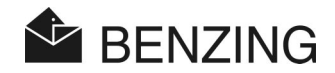

# **2.4 Устройство подсоединения clubPOINT**

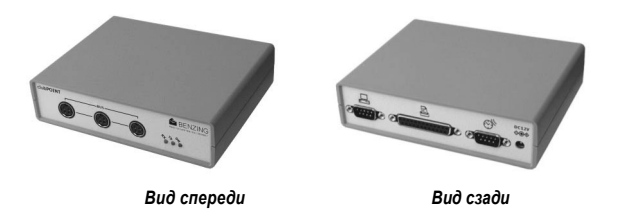

Устройство clubPOINT позволяет соединить различные компоненты системы BENZING M1. Оно может использоваться вместо сетевого устройства CNN и устройства для подключения принтера, так как заменяет оба устройства. Например, с помощью clubPOINT можно соединить BENZING M1, клубную антенну CAN, радио часы, компьютер и принтер.

# **2.5 Блок питания (1.5 A)**

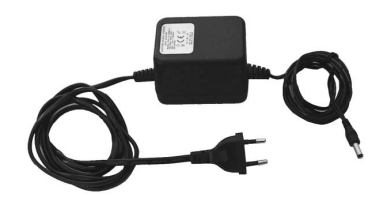

Для электроснабжения BENZING M1 и клубной антенны CAN используется блок питания. Он включается в соответствующий разъем устройства clubPOINT (см. также главу 3.2).

# **2.6 Клубный кабель BENZING M1**

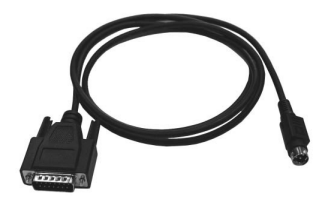

С помощью этого кабеля BENZING M1 подсоединяется к устройству clubPOINT(или CNN) через соответствующий разъем  $(12)$ .

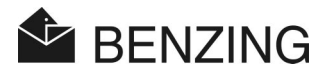

## **2.7 Ключ для принятия к соревнованию и ключ для оценки**

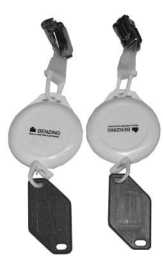

Для безопасной работы с BENZING M1 используются специальные ключи.

## **2.8 Кольца голубей**

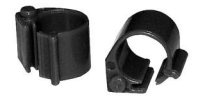

BENZING M1 поддерживает все стандартные кольца голубей. . Для обеспечения максимальной безопасности регистрации мы рекомендуем использовать кольцо с чипкодом BR.

Кольцо с чип-кодом BR содержит электронный чип с кодом, который используется для идентификации голубей. Кольцо не имеет батареи и активируется, если находится в зоне досягаемости антенны клуба или голубятни.

Кольцо имеет замок с защелкой и может использоваться для взрослых и молодых голубей. Оно закрепляется вокруг ноги голубя, который еще не окольцован. Кольцо запирается путем сдавливания замка до защелкивания. При этом рекомендуется использовать плоскогубцы.

Кольцо с чип-кодом BR поставляется в 3 различных цветах (красный, зелёный и синий).

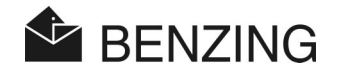

# **3. УСТАНОВКА И ИСПОЛЬЗОВАНИЕ**

#### **3.1 Условия использования**

BENZING M1 и всё оборудование BENZING являются электронными устройствами, работающими при низком напряжении. Их следует использовать только в помещении. Также следует избегать прямого контакта с водой (капели или брызги воды, попадание в воду, грязь и прямых солнечных лучей.

Во время использования BENZING M1 окружающая температура должна быть между 0 °C и +60 °C (+32 °F +140 °F). Если температура падает ниже 0 °C (+32 °F) (что может привести к образованию конденсата воды), то оборудование должно просушиться примерно в течение 1 часа при комнатной температуре (около +20 °С ил и +68 °F). После этого все устройства могут снова использоваться. Температура хранения для BENZING M1 находится в пределах между-25 °C (-13 °F) и +70 °C (+158 °F).

## **3.2 Установка системы в клубе**

В клубе устройство BENZING M1 голубевода подсоединяется к сетевым устройствам clubPOINT или CNN (предыдущая система) с использованием предоставленного общего соединительного кабеля BENZING M1. Впоследствии, другие устройства (блок питания, клубная антенна CAN и принтер) подключаются к clubPOINT. После подсоединения всех компонентов системы блок питания включается в розетку.

Блок питания BENZING M1 в клубе всегда поставляется вместе с клубным кабелем BENZING M1.

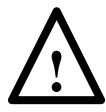

При установке системы очень важно, чтобы вы также изучили рекомендации в прилагающихся брошюрах, которые поставляются вместе с компонентами системы.

Примером установки клубной системы может служить рис. 3.1. На нём можно увидеть, как использовать устройство clubPOINT. clubPOINT заменяет CNN (сетевое устройство) и CPN (устройство для подключения принтера). Установка этих более старых устройств также возможна, и это показано на рисунке 3.2. Система не может работать совместно с клубным Cobox.

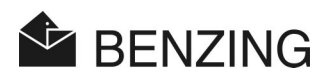

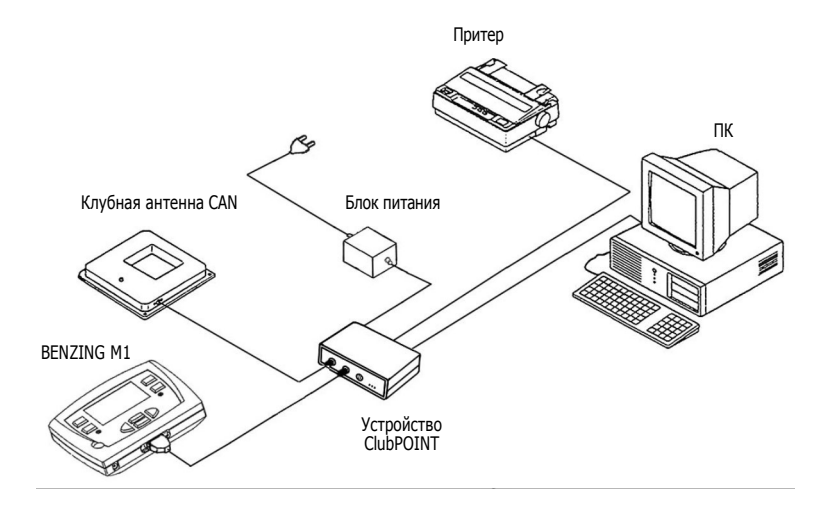

 **Рисунок 3.1** - Пример клубной системы, где используется BENZING M1 <sup>и</sup> устройство подсоединения clubPOINT

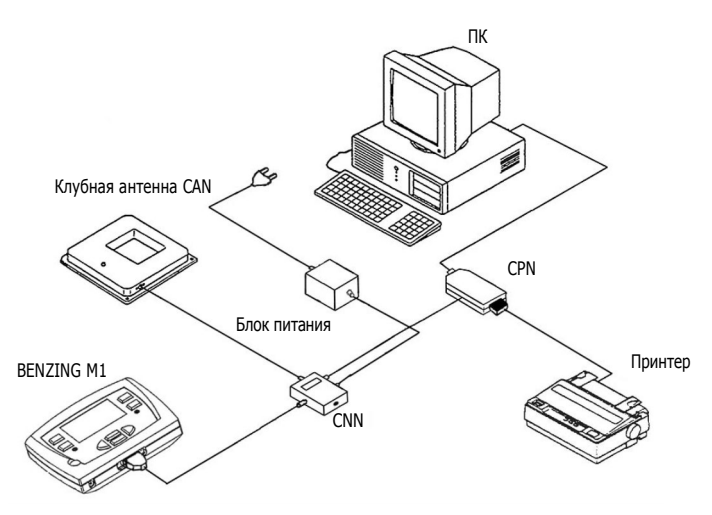

 **Рисунок 3.2** - Система голубевода BENZING M1 <sup>и</sup> сетевое устройство CNN (предыдущая система)

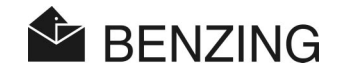

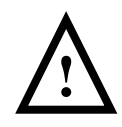

## **При установке устройства необходимо учитывать следующее:**

- В клубе блок питания должен быть всегда подсоединен к соответствующему разъему устройства clubPOINT (см. рисунок 3.1 или 3.2). Разъем (11) на BENZING M1 не рекомендуется использовать в этом случае, так как тогда питание на клубную антенну CAN не подается.
- Для электропитания всегда должен использоваться включенный в комплект или аналогичный блок питания.
- До подключения блока питания убедитесь, что все соединения выполнены в соответствии с рисунками 3.1 или 3.2. Удостоверьтесь до подачи питания в BENZING M1, что в корпус BENZING M1 не попала влага и что устройство функционирует в соответствии с условиями использования, приведенными в главе 3.1.
- При функционировании на батареях устройство BENZING M1 не может использоваться в клубе (то есть, с подсоединенной клубной антенной CAN), так как не будет хватать питания для антенны.
- Вилки соединительных кабелей должны плотно входить в розетки. Если возникают помехи, проверьте эти соединения!

# **3.3 Начало работы с BENZING M1**

При использовании BENZING M1 с подсоединенной антенной CAN в первый раз необходимо пройти следующие шаги:

- Проверьте, что все кабели подсоединены правильно.
- Подключите блок питания в розетку.
- После включения BENZING M1, на дисплее  $(10)$  появляется логотип BENZING и информация об устройстве и его версиях.
- Устройство BENZING M1 включается. Примерно через 10 секунд процедура запуска заканчивается и BENZING M1 переходит в рабочее состояние, в частности, отображается меню клуба.
- BENZING M1 автоматически распознает подсоединенные компоненты клубной системы при включении.

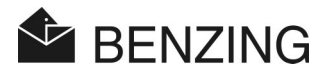

# **4. ПОРЯДОК РАБОТЫ**

# **4.1 Процедура**

BENZING M1 – это основное устройство, используемое во время соревнования, начиная с регистрации голубей и принятия их к соревнованию и заканчивая их оценкой и снятием с соревнования. При этом BENZING M1 используется и на голубятне, и в клубе. Поэтому BENZING M1 переключается между режимом функционирования в режиме голубевода (см. Руководство голубевода) и в режиме клуба (режим EST). Второй режим описан в этом руководстве.

Следующая диаграмма отражает процедуру соревнования.

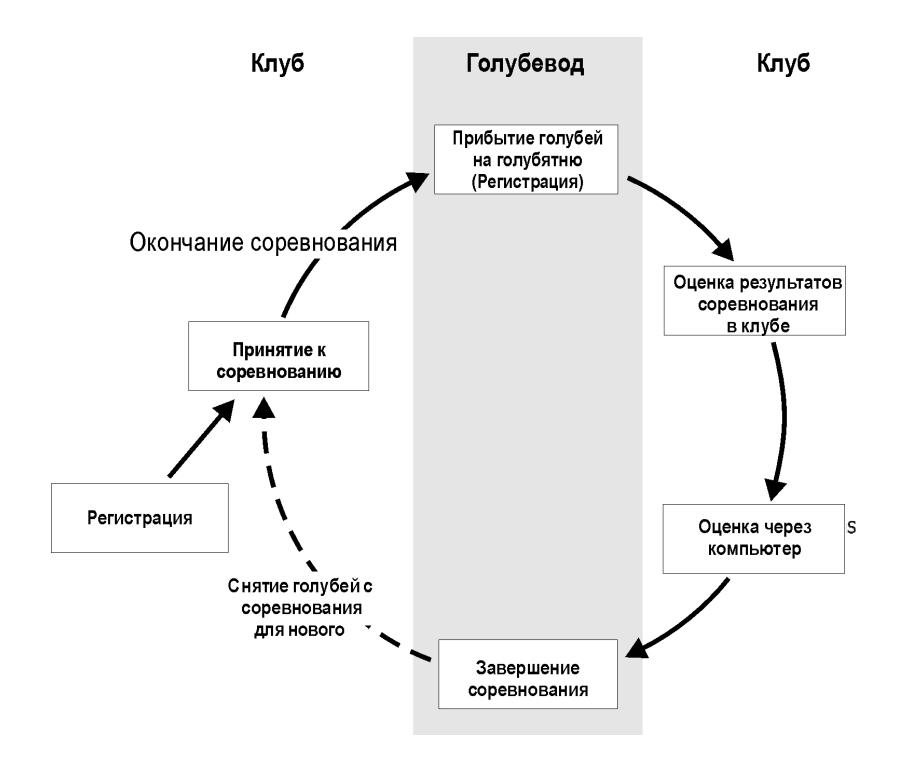

 **Рисунок 4.1** – Процедура соревнования

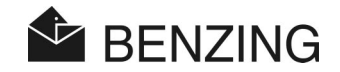

Голуби регистрируются в клубе в соответствии со своими номерами на кольцах. Предусмотрена возможность генерации карты сезона и её загрузки в BENZING M1. Для того чтобы начать соревнование, голубей необходимо принять к соревнованию. Затем голубевод устанавливает BENZING M1 на своей голубятне и регистрирует прилет голубя. Оценка голубя осуществляется в клубе. Голубевод завершает соревнование для использования голубей, принятых к соревнованию, для следующего.

#### **4.1.1 Регистрация**

С помощью программного обеспечения клуба номер электронного кольца с соответствующими данными о голубе передается на компьютер и сохраняется в BENZING M1. Или голуби регистрируются только в BENZING M1, а затем кольцо синхронизируется с данными о голубе в клубе с помощью клубной антенны CAN.

#### Тренировка

В начале тренировки все голуби автоматически на нее регистрируются, за исключением тех, которые были уже приняты к соревнованию, номинированы или тех, на которых были сделаны ставки.

#### **4.1.2 Принятие <sup>к</sup> соревнованию**

Прежде чем поместить голубей в голубевоз, их следует принять к соревнованию. Изменения данных о голубях могут быть внесены только после окончания соревнования. При принятии голубя к соревнованию его секретный номер сохраняется на кольце и в устройстве BENZING M1. В процессе оценки соревнования, записанные секретные номера сравниваются, а результат отображается в оценке соревнования. Таким образом, исключаются возможные махинации.

#### **4.1.3 Прилет голубей на голубятню (Регистрация)**

После подсоединения голубеводом BENZING M1 и антенн на голубятне к электропитанию устройство готово регистрировать прилетающих голубей. Когда голубь приземляется на антенну голубятни, его номер и секретный номер вместе с точным временем прибытия считываются и сохраняются в BENZING M1. Список прибывших и отсутствующих голубей может быть отображен на дисплее в любое время.

#### Ввод дистанции

После ввода километража дистанции и момента времени выпуска голубей, BENZING M1 автоматически определяет среднюю скорость полета каждого голубя.

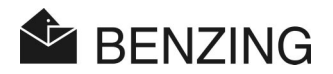

#### **4.1.4 Оценка <sup>в</sup> клубе**

Оценка результатов в клубе происходит в три этапа:

- 1. Соревнование останавливается:
	- происходит сравнение часов
	- голуби, прибывающие позже, отмечаются как голуби, «не прошедшие оценку».
- 2. Данные о соревновании распечатываются на принтере
- 3. Данные о соревновании считываются компьютером и потом конвертируются программным обеспечением (например, ПО WINSPEED) таким образом, чтобы списки выигравших голубей могли создаваться компьютерным центром.

В будущем в любое время можно будет распечатать данные об остановленном (но не законченном) соревновании или ознакомиться с данными о соревновании на ПК.

#### **4.1.5 Окончание соревнования (снятие голубей <sup>с</sup> соревнования для следующего)**

Голуби, принятые к соревнованию, могут быть зарегистрированы на следующее только по завершении предыдущего. Соревнование можно закончить или в режиме голубевода, или клуба для нового принятия к соревнованию. Кроме того, необходимо завершить оценку в клубе.

## **4.2 Режим работы с несколькими голубеводами**

Руководство описывает использование BENZING M1 как устройство для одного голубевода. Также существует устройство BENZING M1, предназначенное для работы нескольких голубеводов. В нём предусмотрена функция сохранения данных до 4 голубеводов. Таким образом, несколько голубеводов, которые совместно используют одну голубятню, могут проводить соревнования с одним и тем же устройством BENZING M1. Меню в режиме работы с несколькими голубеводами отличается от устройства для одного голубевода только несколькими шагами.

При использовании устройства в режиме работы с несколькими голубеводами, необходимо отличать голубеводов, поэтому в меню предлагается выбрать голубевода. Во всех следующих меню соответствующий голубевод будет обозначаться по нумерации(1-4) на дисплее вверху слева. Каждое совершенное действие будет применяться только к активному голубеводу и никак не будет влиять на других голубеводов.

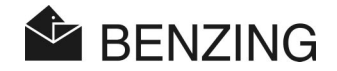

#### **Выбор голубевода должен проходить следующим образом:**

#### - Регистрация голубей

[РЕГИСТРИРОВАТЬ]

При регистрации на компьютере (подменю [РАБОТА С ПК] – см. главу 5.2.1) данные о голубях, принадлежащих текущему голубеводу, регистрируются и синхронизируются. Программное обеспечение клуба может распознать выбранного голубевода и переключиться на другого активного голубевода (например, с помощью программы PideXX Версии 2).

При синхронизации данных о голубях с BENZING M1 (подменю [СИНХРОНИЗИРОВАТЬ] – см. главу 5.2.2) в список голубей попадают только зарегистрированные голуби выбранного голубевода. При записи данных о голубеводе на кольце голубя данные будут записаны в данные соответствующего голубевода. (меню [КОЛЬЦО] – см. главу 5.2.3).

При синхронизации данных о голубях с BENZING M1 (под-меню [СИНХРОНИЗИРОВАТЬ] в списке голубей показываются зарегистрированные голуби соответствующего голубевода (меню [КОЛЬЦО] - см. главу 5.2.3).

- Синхронизация во время принятия <sup>к</sup> соревнованию (см. главу 5.3.2) [ПРИНЯТЬ К СОРЕВНЕВОВАНИЮ] -> [СЕРВИС] -> [ ПОВТОР] Дисплей показывает только зарегистрированных голубей выбранного голубеведа для повторной регистрации.
- Оценка <sup>с</sup> помощью компьютера (см. главу 5.4.2) [ОЦЕНКА] -> [РАБОТА С ПК] Программное обеспечение для проведения оценки позволяет хранить информацию о выбранном голубеводе.

#### **Выбор голубевода далее не требуется:**

- Принятие <sup>к</sup> соревнованию (см. главу 5.3)

После выбора соревнования голуби **всех** голубеводов принимаются к соревнованию. BENZING M1 автоматически определяет, кому принадлежит голубь и относит его к соответствующему владельцу. Для каждого голубевода распечатывается индивидуальный список.

**Примечание:** Принятие к соревнованию заканчивается только тогда, когда все голубеводы приняли к соревнованию своих голубей. После окончания процедуры принятия к соревнованию уже нельзя включить в список участников любых других голубей (запрет на участие в соревновании).

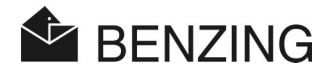

- Окончание соревнования (см. главу 5.3.4) Данные о голубях **всех** голубеводов, принятые к соревнованию, удаляются.
- Оценка (см. главу 5.4)

После того как соревнование было остановлено, распечатываются индивидуальные списки оценок голубей, принятых к соревнованию, для **всех** голубеводов.

# **4.3 Дисплей**

У BENZING M1 имеется большой дисплей (10), который отображает всю информацию для пользователя. Функции BENZING M1 выбираются с помощью меню. Пункты меню BENZING M1 отображаются слева и справа на дисплее и соответствуют 4 кнопкам меню.

## **4.4 Кнопки**

#### **4.4.1 Кнопки меню**

«Кнопки меню»  $\Omega$   $\Omega$   $\Omega$   $\Omega$   $\Omega$   $\Omega$  - это 4 цветных клавиши с левой и правой сторон дисплея.

В меню все функции BENZING M1 доступны с помощью 4 цветных кнопок меню. Функции кнопок меню изменяются в соответствии с текущим положением в меню и выводятся на дисплей обычным текстом.

#### **4.4.2 Общие кнопки**

В дополнении к 4 кнопкам рядом с дисплеем BENZING M1 расположены дополнительные общие кнопки  $(5)$   $(6)$   $(7)$   $(8)$   $(9)$ .

 ................... Эта кнопка возвращает вас в исходную позицию, где бы вы ни находились в меню.

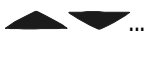

**.......** Кнопки курсора позволяют вам просматривать список или буквы, а также выбирать числа и символы.

> Нажав кнопку «Назад», вы перемещаетесь на один уровень назад меню. Одновременно отменяются сделанные изменения. Если требуется ввести данные, то курсор, используемый для ввода, может быть перемещен на один шаг назад (влево) с помощью этой кнопки.

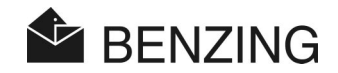

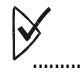

Кнопка «ОК» используется для подтверждения выбора и ввода данных. Если необходимо ввести данные, то надо переместить курсор, используемый для ввода, на один шаг вперед (вправо) с помощью этой кнопки.

# **4.5 Структура меню**

Следующая блок-схема позволяет понять структуру меню BENZING M1 в режиме клуба:

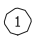

Регистрировать

- Синхронизировать предварительно зарегистрированных голубей
- Регистрация/Синхронизация с ПК
- Вторая страница памяти колец

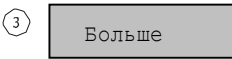

- Установить время CAN
- Печать списков
	- Список голубей, принятых к соревнованию
	- Оценочный список
	- Синхронизировать список голубей
- Настройки
	- Заводские настройки
	- Активировать карту сезона
	- Тип принтера клуба
- Система
- Несколько голубеводов

 $(2)$ 

Принять к соревнованию

- Принять голубей к соревнованию
- Завершить соревнование
- Повторная регистрация
- Сброс принятия к соревнованию голубей

(4) | Оценка

- Оценить соревнование - Распечатать оценочный список
- Промежуточная оценка соревнования
- Оценка с помощью ПК

#### **[РЕГИСТРИРОВАТЬ]**

→ [СИНХРОНИЗИРОВАТЬ]........... Зарегистрировать голубей, чьи данные синхронизированы (без ПК)

- [КОЛЬЦО] ............................... Записать и считать вторую страницу памяти кольца
- [РАБОТА С ПК] ................... Режим работы с ПК (для проведения регистрации)

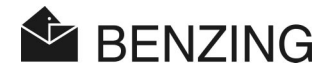

# **[БОЛЬШЕ]**

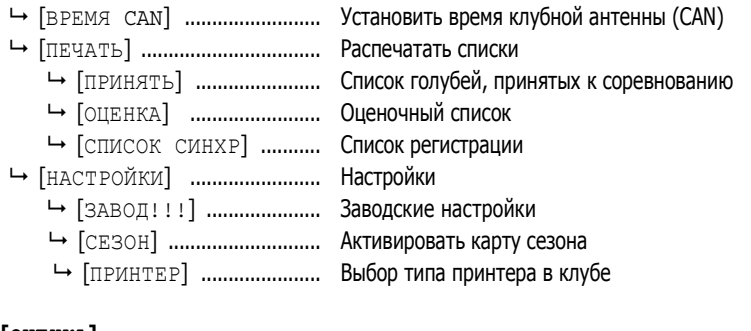

## **[ОЦЕНКА]**

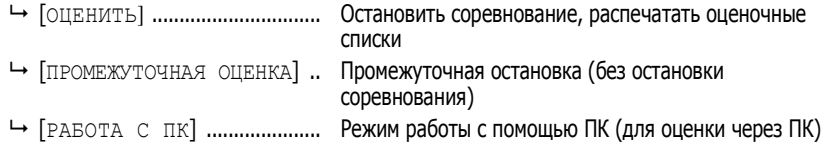

#### **[ПРИНЯТЬ К СОРЕВНОВАНИЮ]**

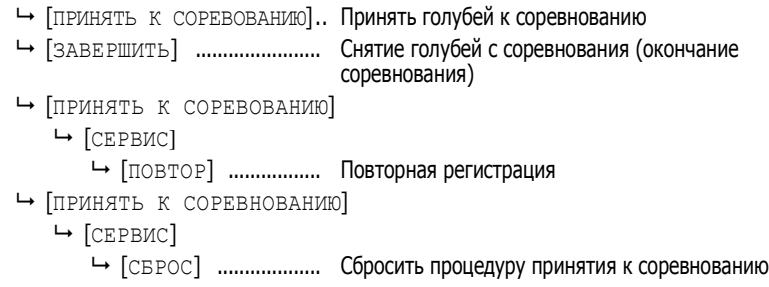

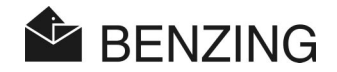

# **5. ФУНКЦИИ МЕНЮ**

В этой главе описываются отдельные функции меню. Во-первых, рассказывается, в чем заключается функция. Затем описываются шаги, необходимые для выбора функции. В порядке появления в квадратных скобках [...] перечисляются все кнопки, которые требуется нажать. Цвета соответствующих кнопок обозначаются прямо после скобок. Важные символы и скриншоты также подробно объясняются.

После того как BENZING M1 был запущен в клубе, он находится в начальном состоянии. Дисплей BENZING M1 отображает меню клуба (начальное меню).

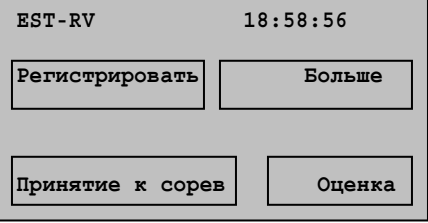

 *Рисунок 5.1 – Меню клуба (Начальное меню)*

#### **5.1 Символы, показывающие состояние соревнований**

Во время одного сезона происходят несколько соревнований. Список соревнований включает все соревнования. Рядом с названиями соревнований на дисплее показываются различные символы, которые относятся к состоянию соревнований:

(пустое) Соревнование не было выбрано (ни один голубь не был принят соревнованию)

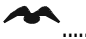

 ...... Идет соревнование (голуби, принятые к соревнованию, регистрируются по прибытии)

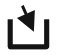

 ...... Принятие к соревнованию не закончено (голуби **не** зарегистрированы при прилете)

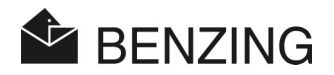

 ......... Соревнование остановлено/оценено. Голуби, принятые к соревнованию, но, прилет которых не был зарегистрирован к тому времени, когда соревнование было остановлено, отмечаются как голуби «не прошедшие оценку» при прилете (символ Ø).

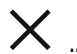

 ${\times}$  ...... Соревнование закончено (голуби сняты с соревнования и могут быть приняты к новому).

> Если действует карта сезона, нельзя принимать голубей к соревнованию. Вначале необходимо деактивировать карту сезона.

**BENZING M1 – Клуб** ФУНКЦИИ МЕНЮ -> РЕГИСТРАЦИЯ

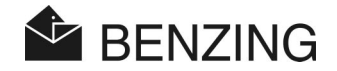

# **5.2 Регистрация**

#### **5.2.1 Регистрация голубей <sup>с</sup> помощью ПК (режим работы <sup>с</sup> ПК)**

С помощью программного обеспечения для регистрации (например, PideXX) можно регистрировать данные о голубях, синхронизировать их с кольцами голубей и записывать в BENZING M1. Для получения дальнейшей информации посмотрите, пожалуйста, инструкции программного обеспечения для регистрации.

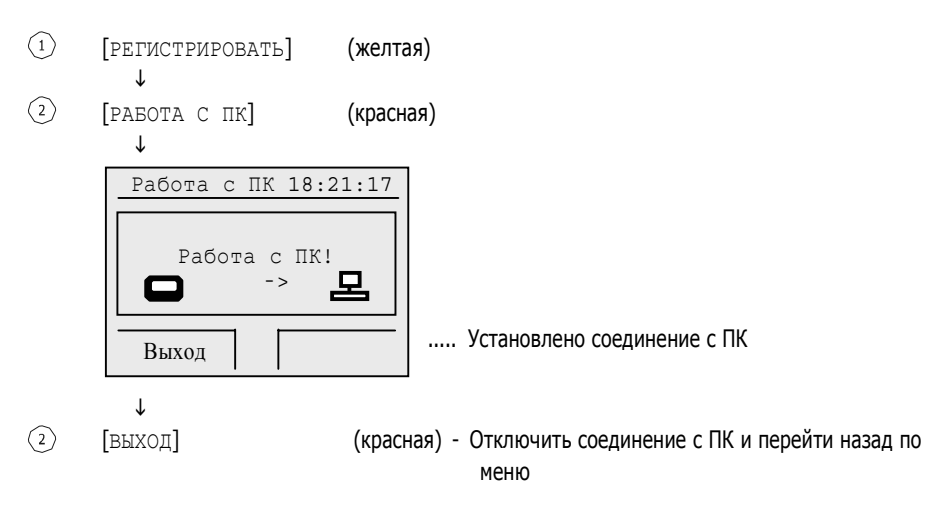

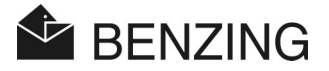

#### **5.2.2 Синхронизация зарегистрированных голубей (без ПК)**

Используя программное обеспечение для регистрации (например, PideXX), данные о голубях можно регистрировать в BENZING M1 даже без номера электронного кольца. Затем эти данные можно синхронизировать с кольцами голубей без использования ПК.

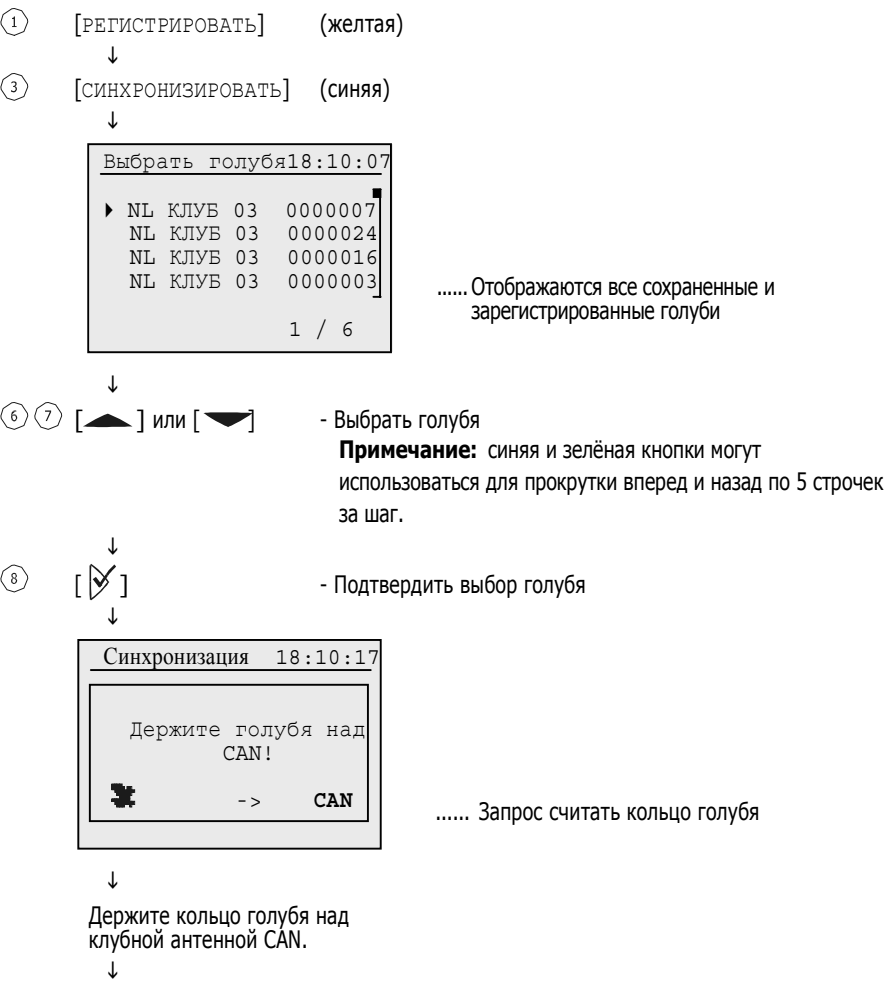

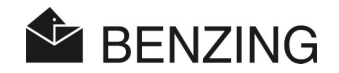

............Подтверждение о том, что голубь был синхронизирован и данные о голубеводе, найденные на кольце

голубя, были проверены

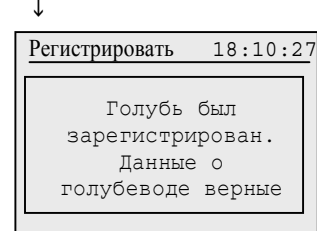

L

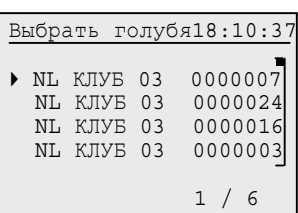

L

Выбрать следующего голубя для синхро [ 1 низации или перейти обратно с помощью

Данные о голубях, синхронизованные с BENZING M1, сохраняются в списке изменений и автоматически распечатываются в соответствии со списком голубей, принятых к соревнованию. Когда данные о голубях передаются на компьютер, список изменений удаляется. Таким образом, гарантируется, что данные о голубях на компьютере и в BENZING M1 полностью соответствуют.

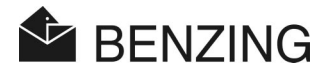

#### **5.2.3 Запись данных <sup>о</sup> голубеводе на кольцо голубя**

Данные о голубеводах могут храниться на кольцах голубей.

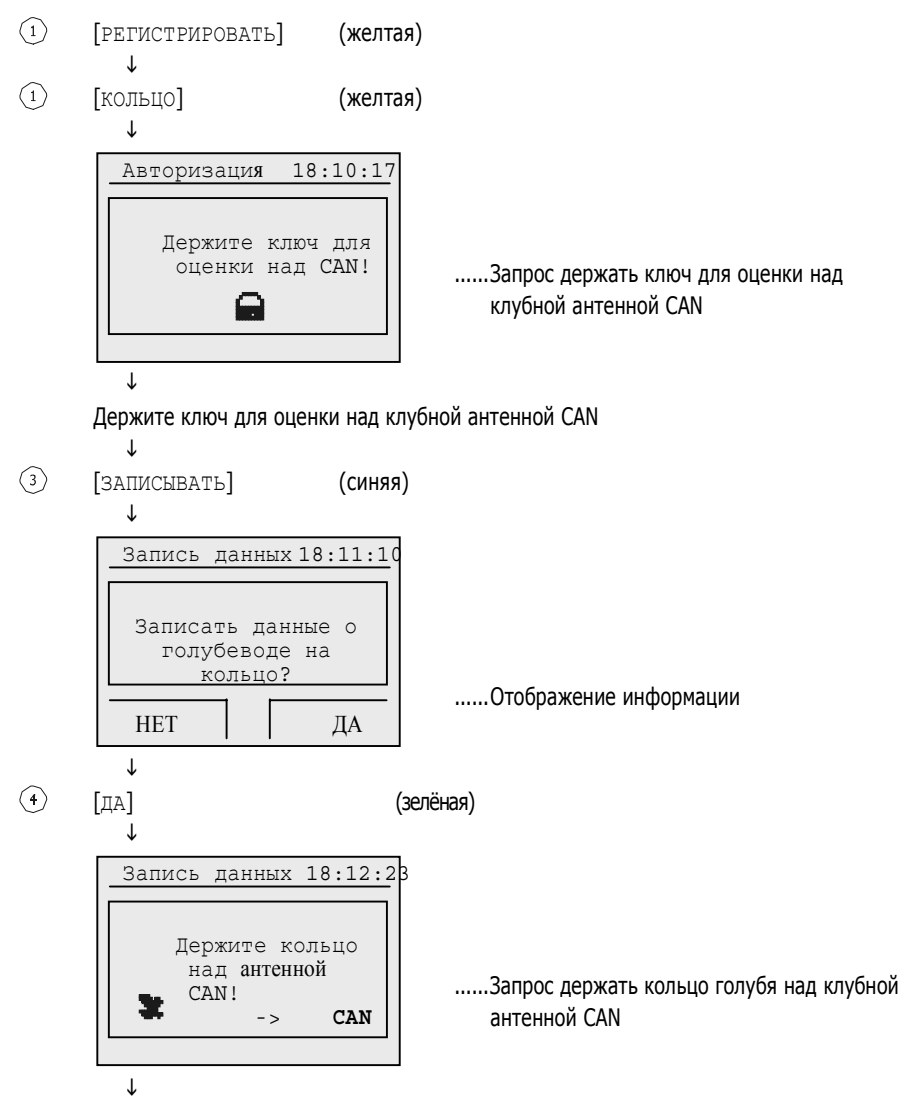

Держите кольцо голубя рядом антенной клуба CAN. Лампа на CAN загорается. После успешной записи на кольцо лампа будет выключена.

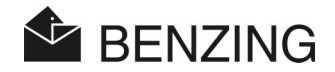

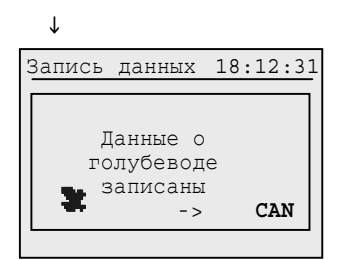

-> **CAN** ... Подтверждение процедуры записи

Если возникает ошибка во время записи, на дисплее отображается соответствующее сообщение об ошибке. Причины ошибок могут быть следующими:

- Ошибка записи/чтения данных о голубеводе
- Не найдена антенна клуба CAN
- Кольцо голубя не имеет данных о голубеводе

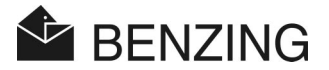

#### **5.2.4 Считывание данных <sup>с</sup> кольца голубя**

Для считывания данных, которые сохранены на электронном кольце голубя, следуйте следующей инструкции.

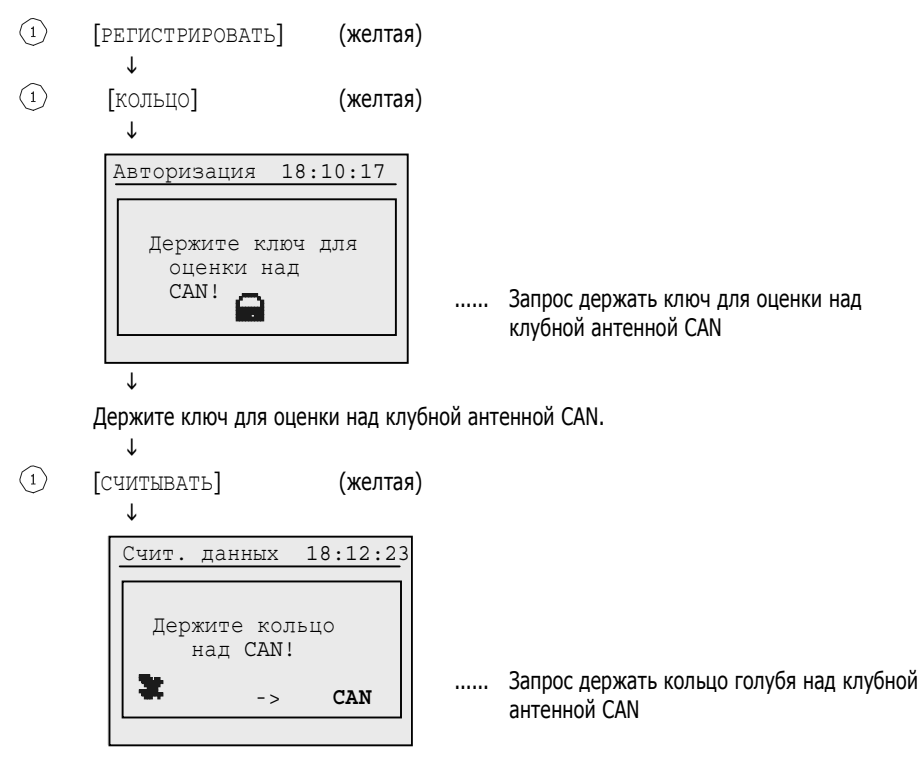

L

Держите кольцо голубя над антенной клуба CAN. Загорится лампа на антенне CAN. После успешной записи данных кольца лампа выключится.

```
\mathsf{\mathsf{r}}Счит. данных 18:12:31
Страна: 049 – Гер
 F No: 999.99.99.999
  Данные о голубеводе
```
верны! ...... Подтверждение процедуры считывания

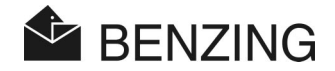

Если возникает ошибка во время записи, на дисплее отображается соответствующее сообщение об ошибке. Причины ошибок могут быть следующими:

- Ошибка при записи/считывании данных о голубеводе
- Нет данных или неизвестный формат
- Данные голубевода не верны
- Не найдена клубная антенна CAN
- Кольцо голубя не имеет памяти голубевода

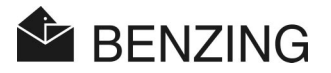

# **5.3 Принятие к соревнованию**

Принятие к соревнованию должно проводиться с использованием ключа для принятия к соревнованию (E). После этого, необходимо пройти 3 шага:

- Часы BENZING M1 синхронизируются с радио часами (соответственно с часами, которые интегрированы в клубную антенну CAN). Кроме того, это можно сделать только тогда, когда в BENZING M1 не найдено текущих или остановленных соревнований.
- Если есть одно или несколько текущих или остановленных соревнований в BENZING M1, разница между радио часами или часами CAN и часами в BENZING M1 будет отмечено и сохранено.
- Секретный номер записывается на каждом кольца голубя, который был принят к соревнованию, и тот же самый номер также сохраняется в BENZING M1. Во время оценки голубя номера колец и номера в BENZING M1 сравниваются.
- После окончания процедуры принятия к соревнованию:
	- невозможно изменить дату и время BENZING M1
	- голуби, которые были приняты к соревнованию, не будут допущены к другим соревнованиям или тренировкам.
	- данные о голубях, которые были приняты к соревнованию, не могут быть удалены.
	- голуби, которые были приняты к соревнованию, не могут быть номинированы.
	- все остальные голуби не смогут принять участие в этом соревновании (=запрет на участие в соревновании)

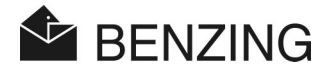

#### **5.3.1 Принятие голубей <sup>к</sup> соревнованию**

При принятии голубей к соревнованию следуйте этим инструкциям.

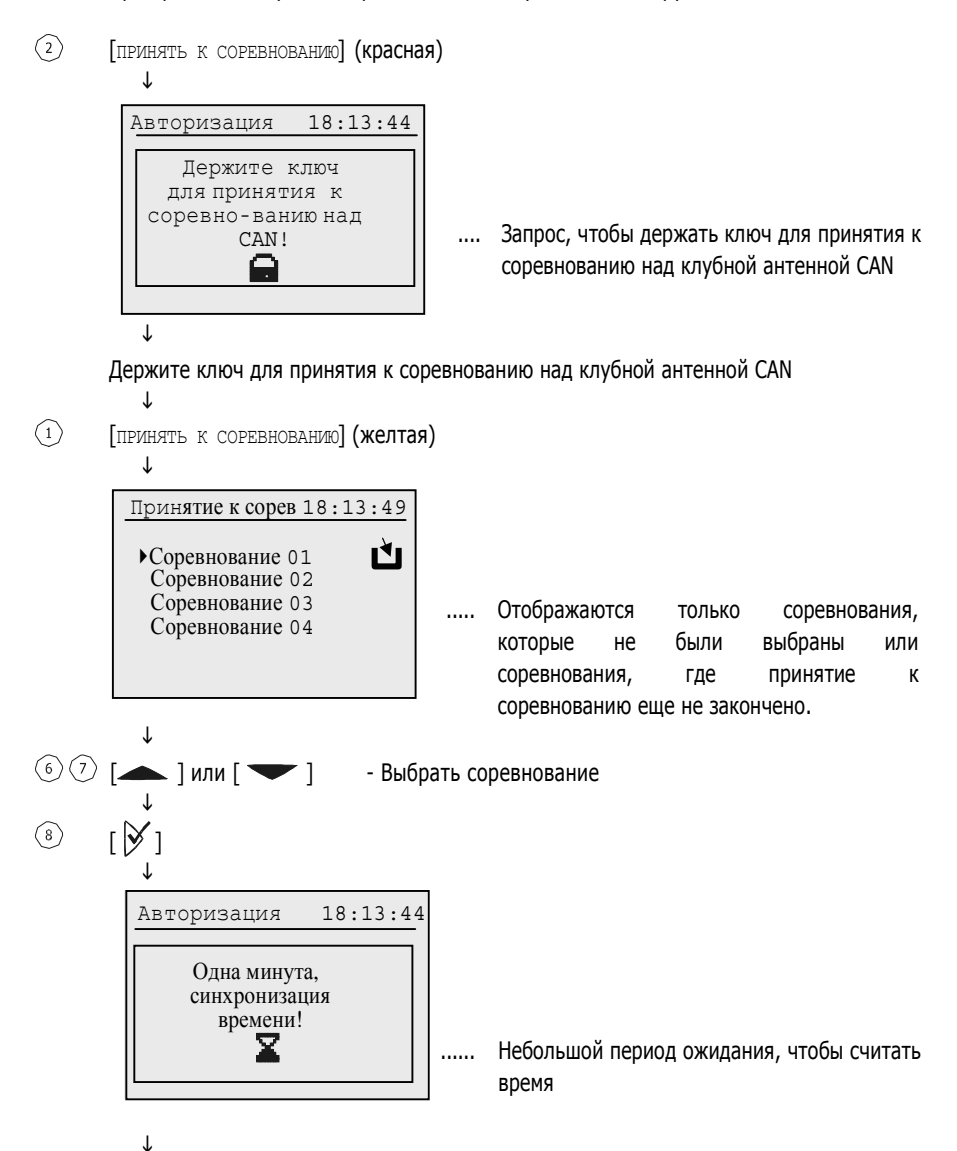
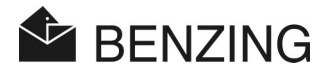

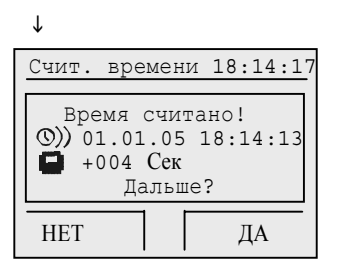

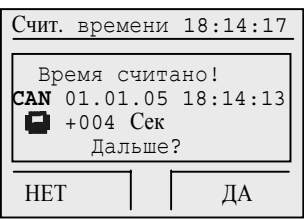

 L [ДА] (зелёная)

если время считано с радио часов если время считано с клубной антенны CAN

Если возникает ошибка во время записи, на дисплее отображается соответствующее сообщение об ошибке. Причины ошибок могут быть следующими:

- Ошибка считывания времени
- Не найдена клубная антенна CAN
- Не найдены радио часы
- Радио часы не отвечают
	- L

 $\downarrow$ 

 $\left( \widehat{4}\right)$ 

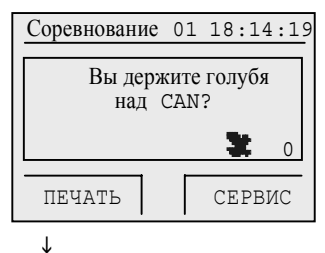

..... Запрос держать голубя для принятия к соревнованию над клубной антенной CAN

Запрос держать голубя для принятия к соревнования над клубной антенной CAN.

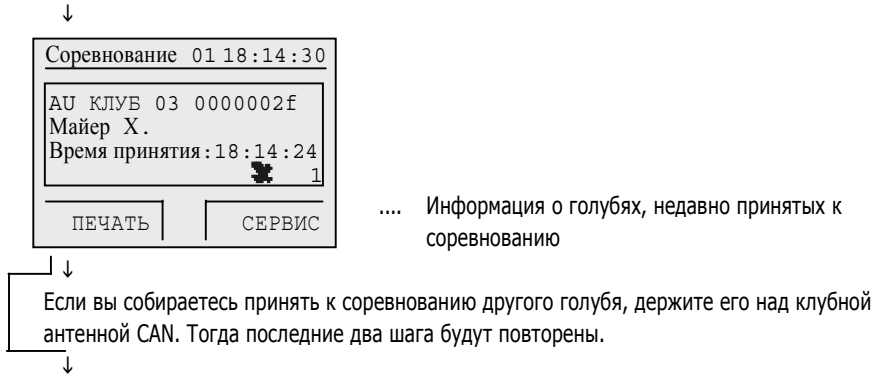

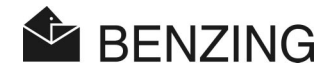

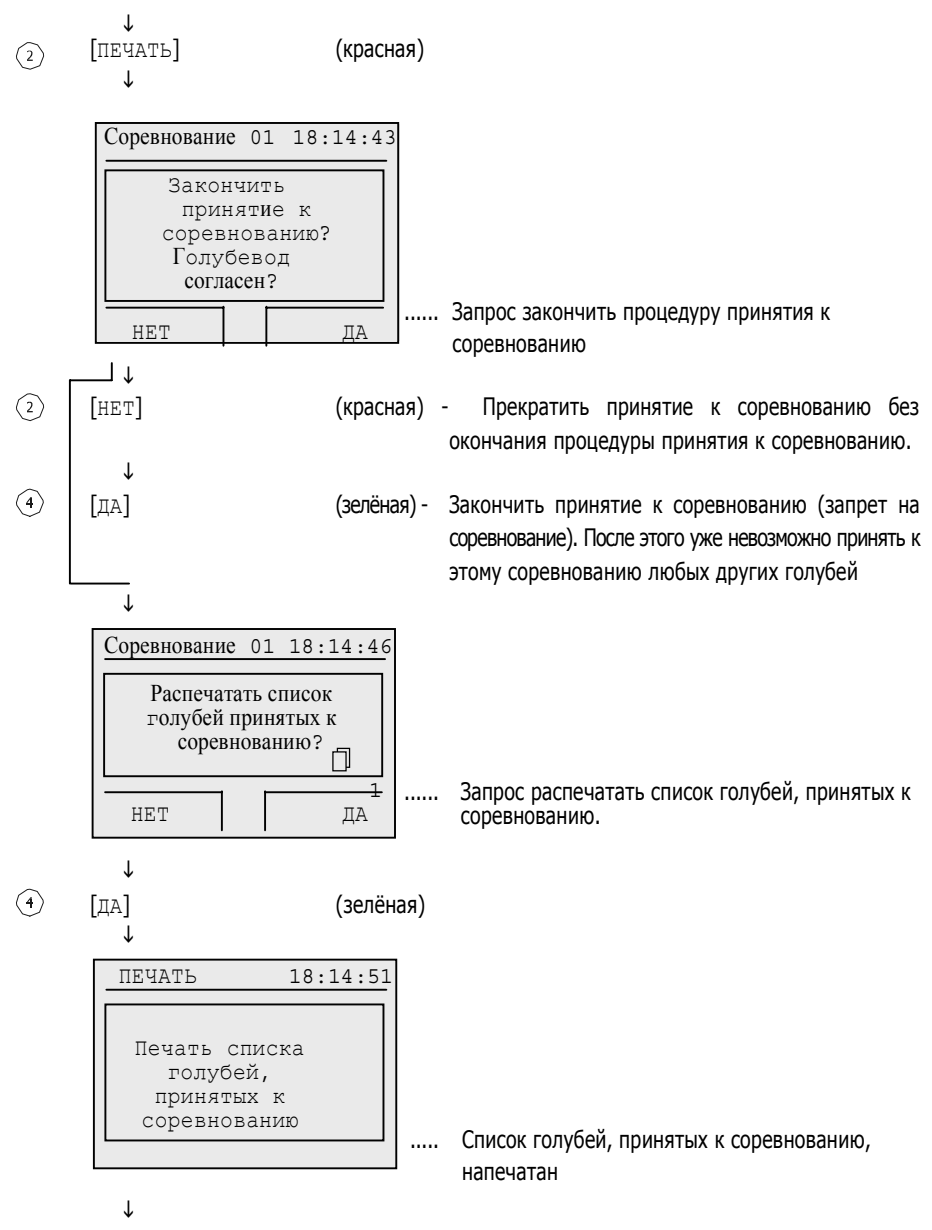

Обратно в меню

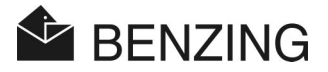

#### **5.3.2 Синхронизация во время процедуры принятия <sup>к</sup> соревнованию**

Если кольцо голубя оказывается дефективным во время принятия голубя к соревнованию, данные о голубе могут быть переданы на новое кольцо.

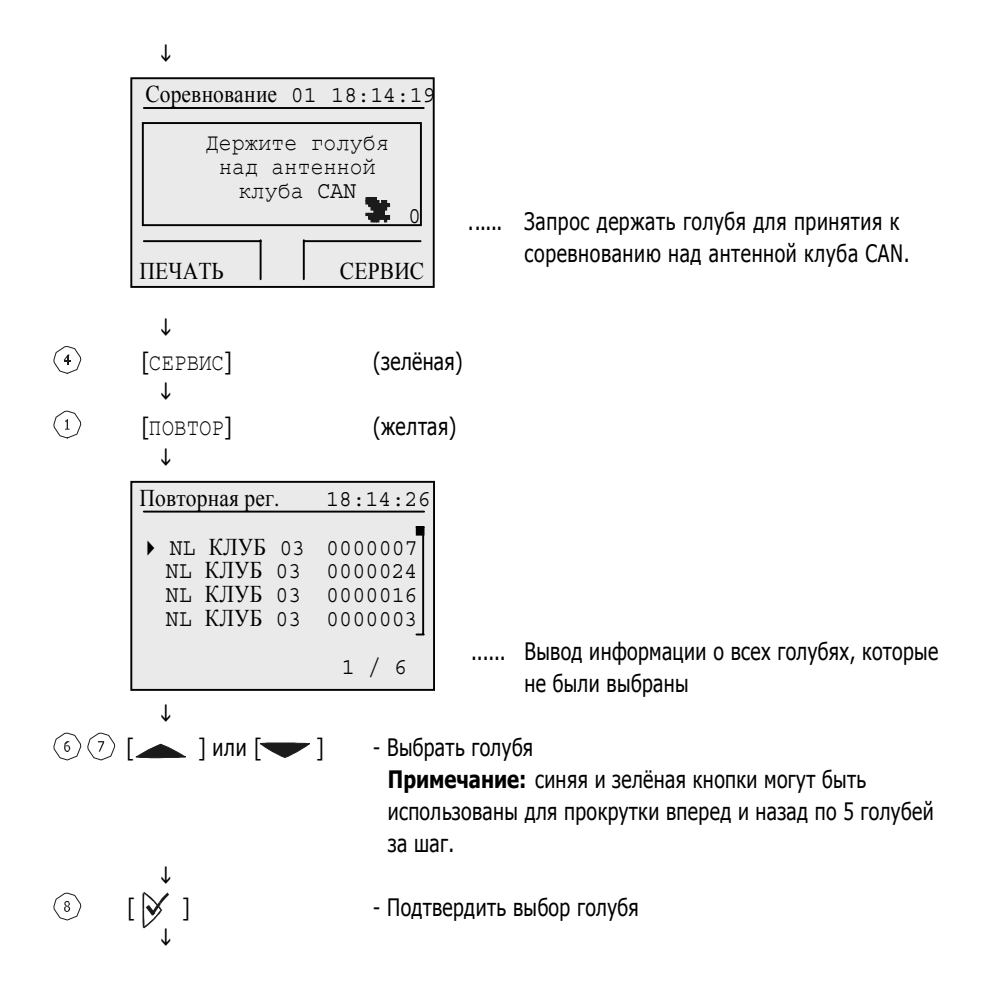

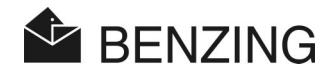

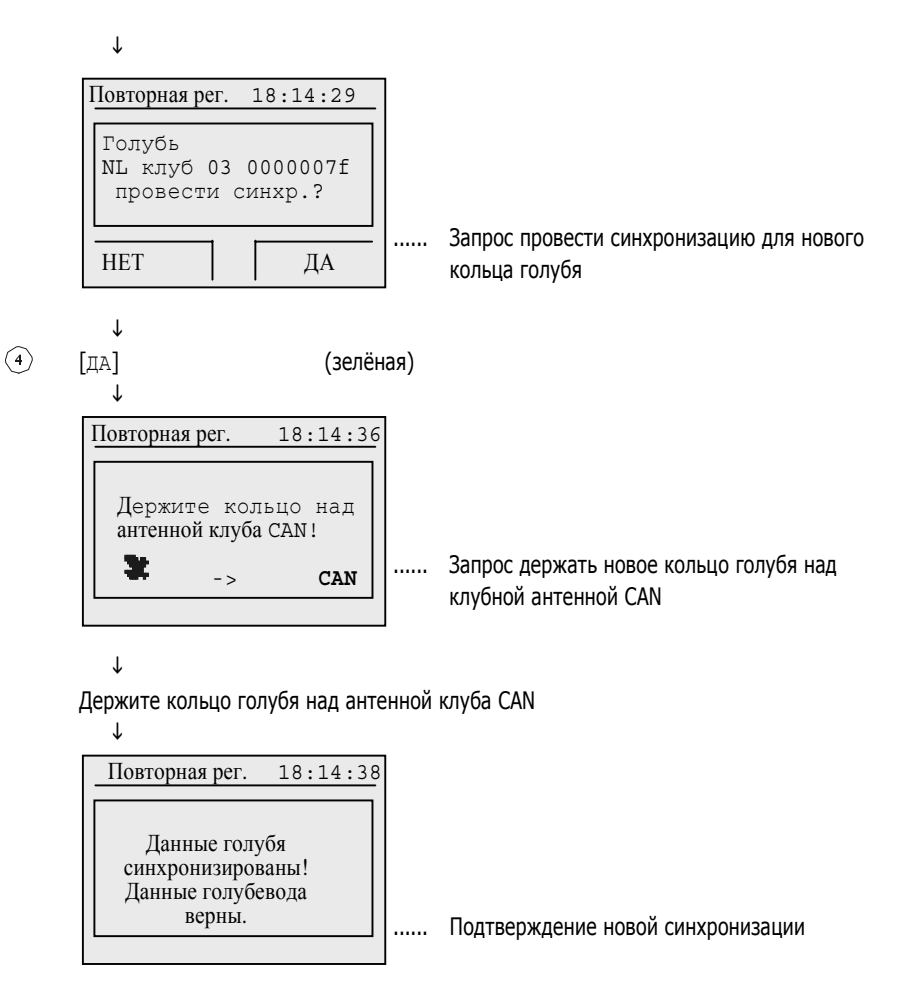

L

Обратно в меню «Принять к соревнованию»

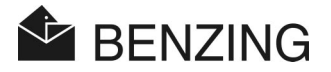

#### **5.3.3 Сброс принятия <sup>к</sup> соревнованию голубей**

В случае если голубь был ошибочно принят к соревнованию, процедура может быть отменена. Для этого следуйте инструкции из предыдущего параграфа «Принятие голубей к соревнованию» до того, как вы увидите следующий экран. После этого следуйте этим инструкциям:

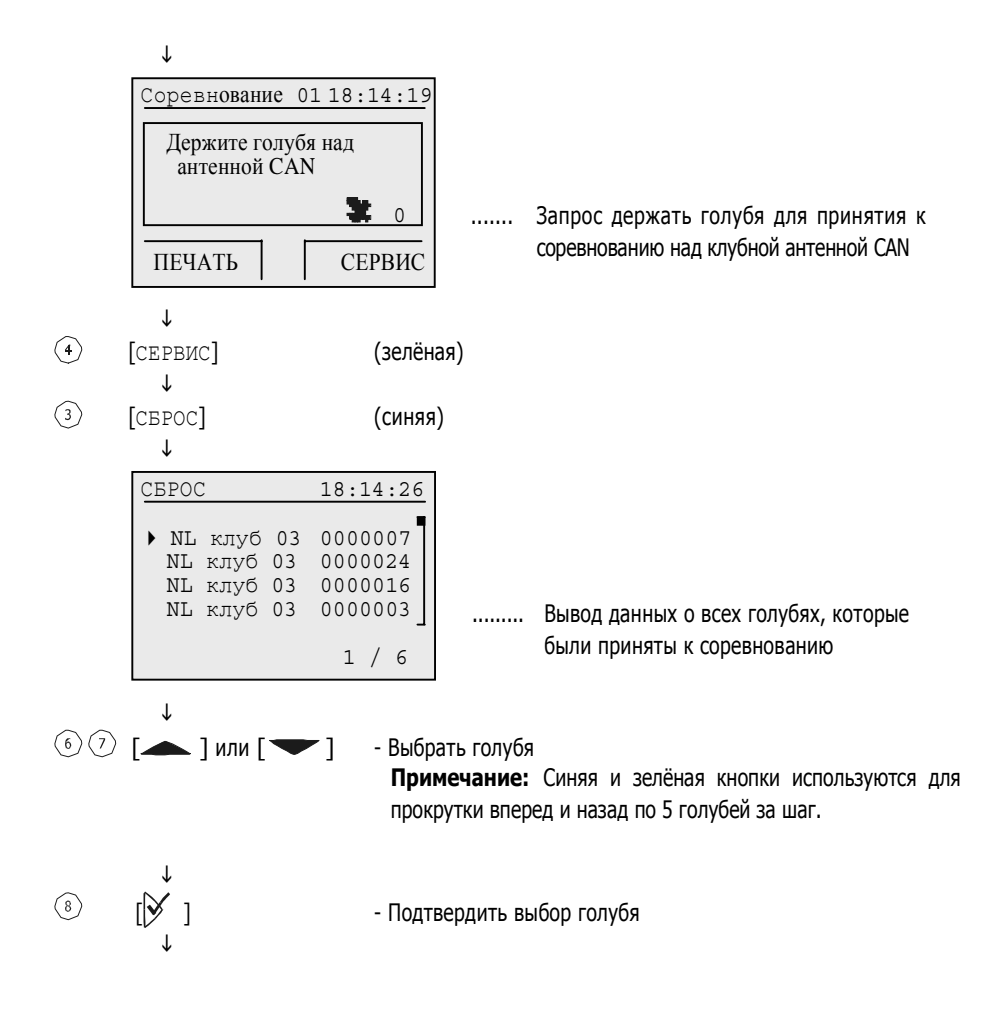

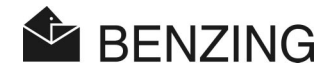

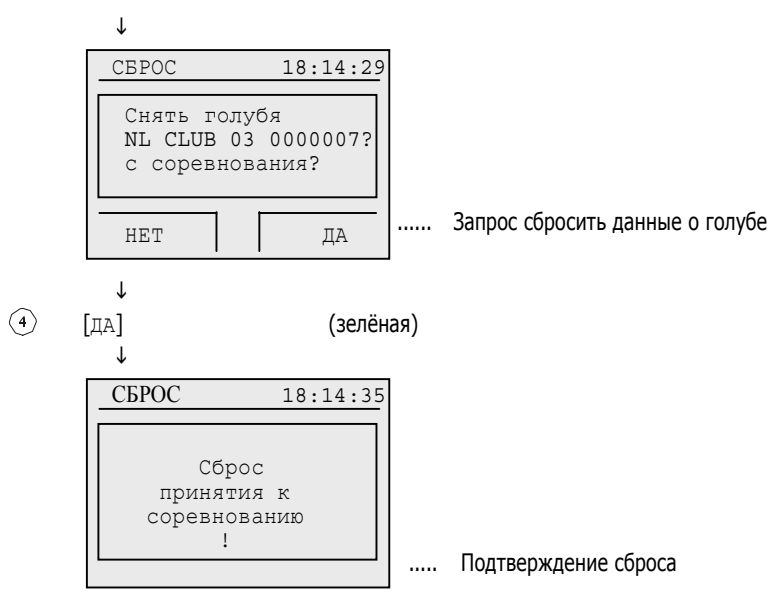

#### $\downarrow$

Обратно в меню «Принять к соревнованию»

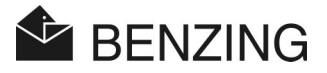

## **5.3.4 Окончание соревнования (снятие голубей <sup>с</sup> соревнования)**

Чтобы зарегистрировать голубя на соревнование (или тренировку), его надо сначала снять с предыдущего соревнования (тренировки).

Чтобы снять голубя с соревнования, соревнование, в котором он участвует, должно быть остановлено.

Голуби могут быть удалены или в режиме голубевода или клуба до принятия к соревнованию.

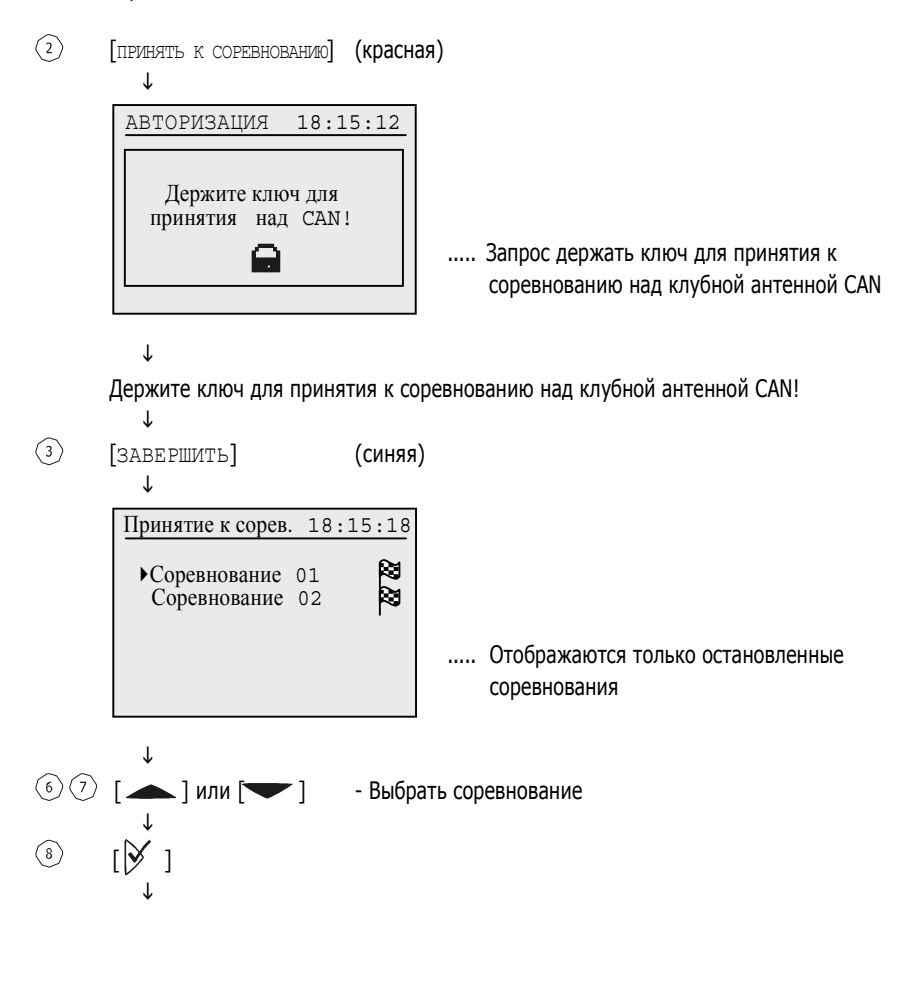

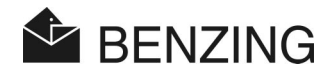

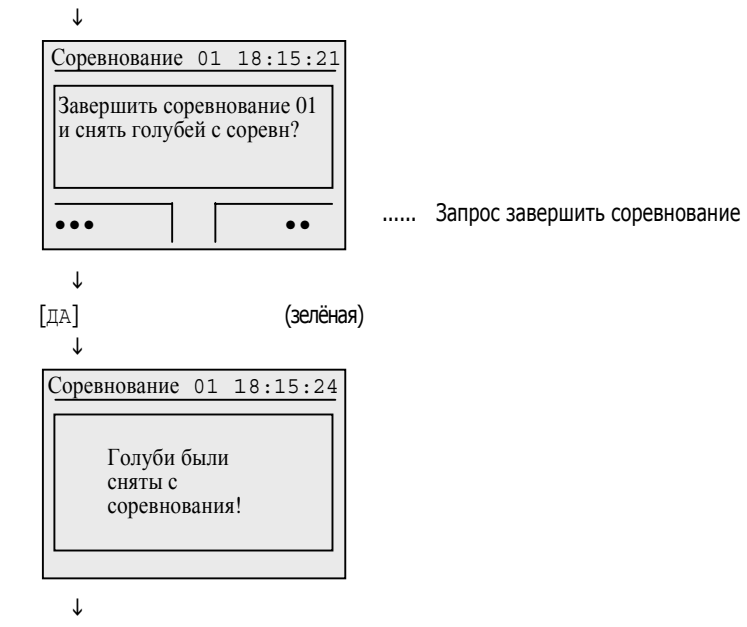

Обратно в меню [ПРИНЯТЬ К СОРЕВНОВАНИЮ] или [ЗАВЕРШИТЬ].

 $\circled{4}$ 

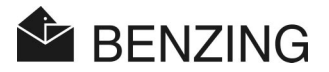

# **5.4 Оценка**

Процедура оценки должна проводиться с помощью ключа для оценки (A). Для этого необходимо пройти 3 шага:

- Измеряется и сохраняется разница между радио часами CAN и часами в BENZING M1.
- Соревнование останавливается.
	- голуби, прибывающие позже, отмечаются как голуби, «не прошедшие оценку».
	- голуби, которые были приняты к соревнованию, могут быть сняты с соревнования (путем завершения соревнования).
	- можно распечатать оценочный список.

**BENZING M1 – Клуб** ФУНКЦИИ МЕНЮ -> ОЦЕНКА

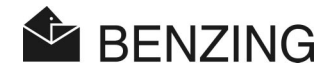

#### **5.4.1 Оценка соревнования**

Соревнование останавливается, чтобы его можно было впоследствии оценить, а голубей, которые были приняты к соревнованию, использовать для нового соревнования.

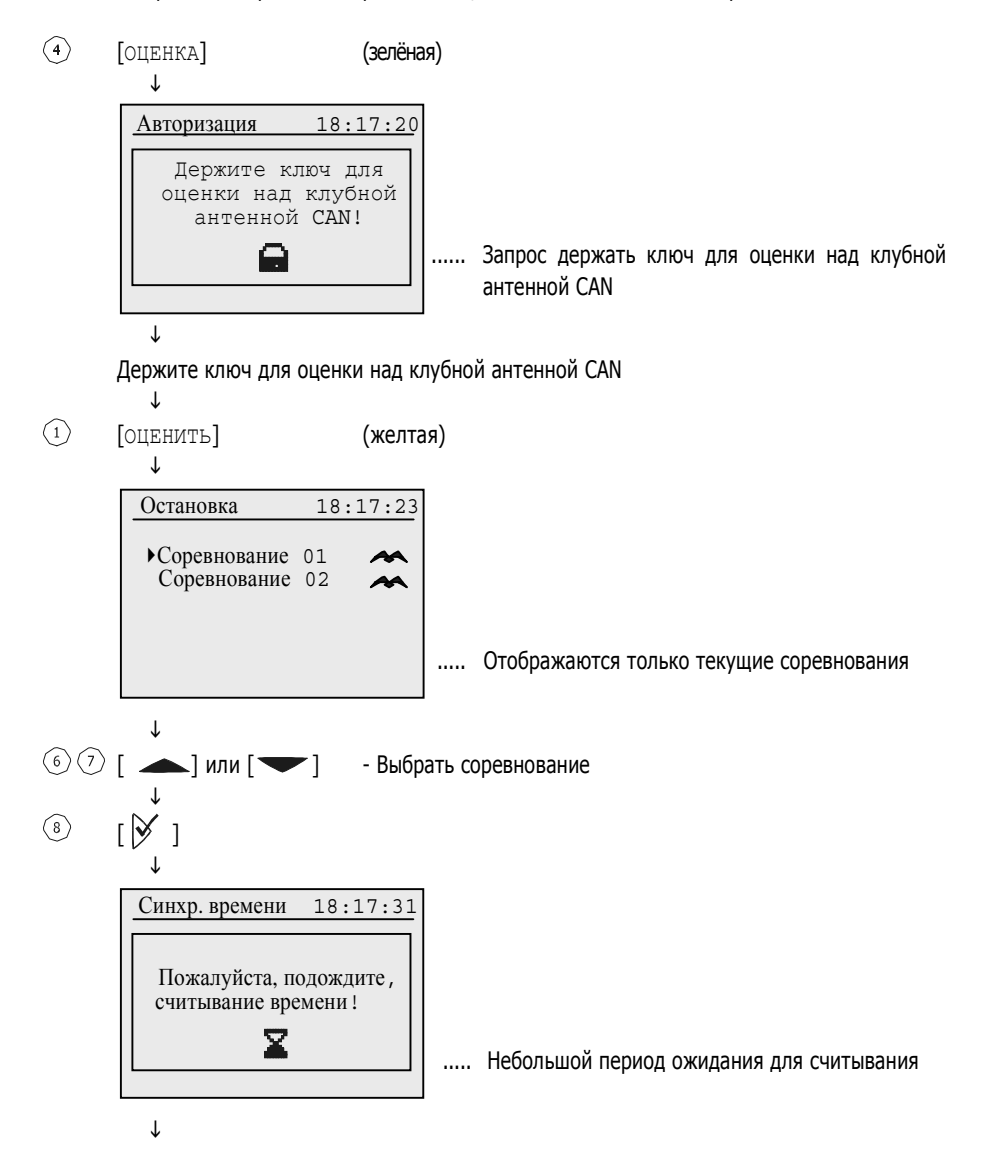

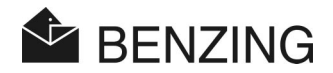

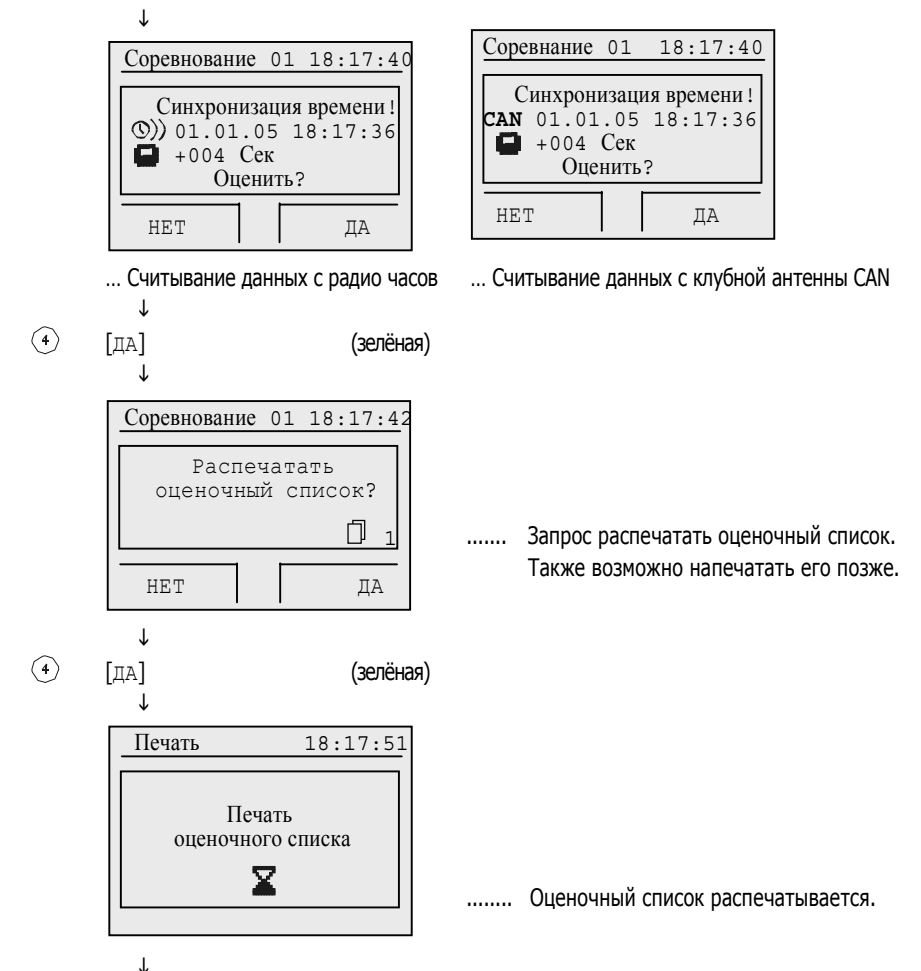

Обратно в меню.

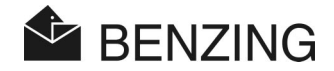

## **5.4.2 Режим работы <sup>с</sup> ПК (или оценка через компьютер)**

Устройство BENZING M1 может быть подключено к ПК, что предоставляет возможность проводить оценку с помощью ПК.

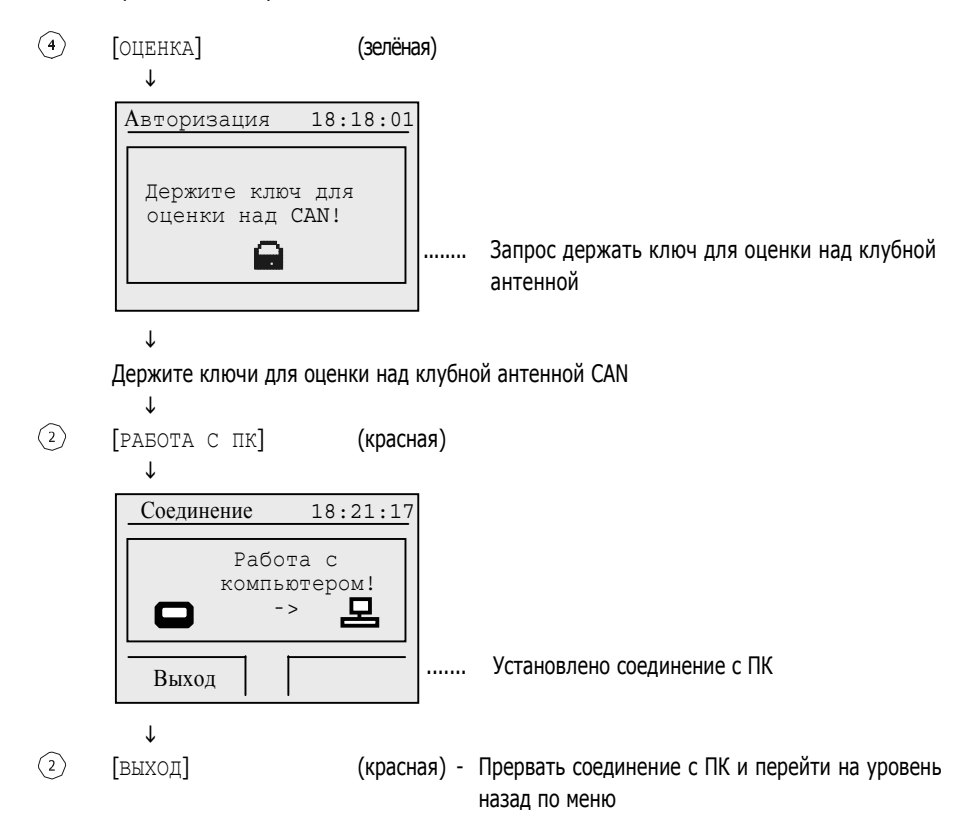

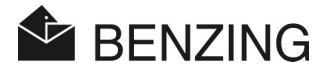

#### **5.4.3 Промежуточная оценка (без завершения соревнования)**

Эта функция обеспечивает промежуточную оценку в течение соревнования. Соревнование продолжает длиться. Эта функция используется в основном, когда во время оценки специальный модуль непрерывно регистрирует голубей на голубятне и сохраняет данные о них.

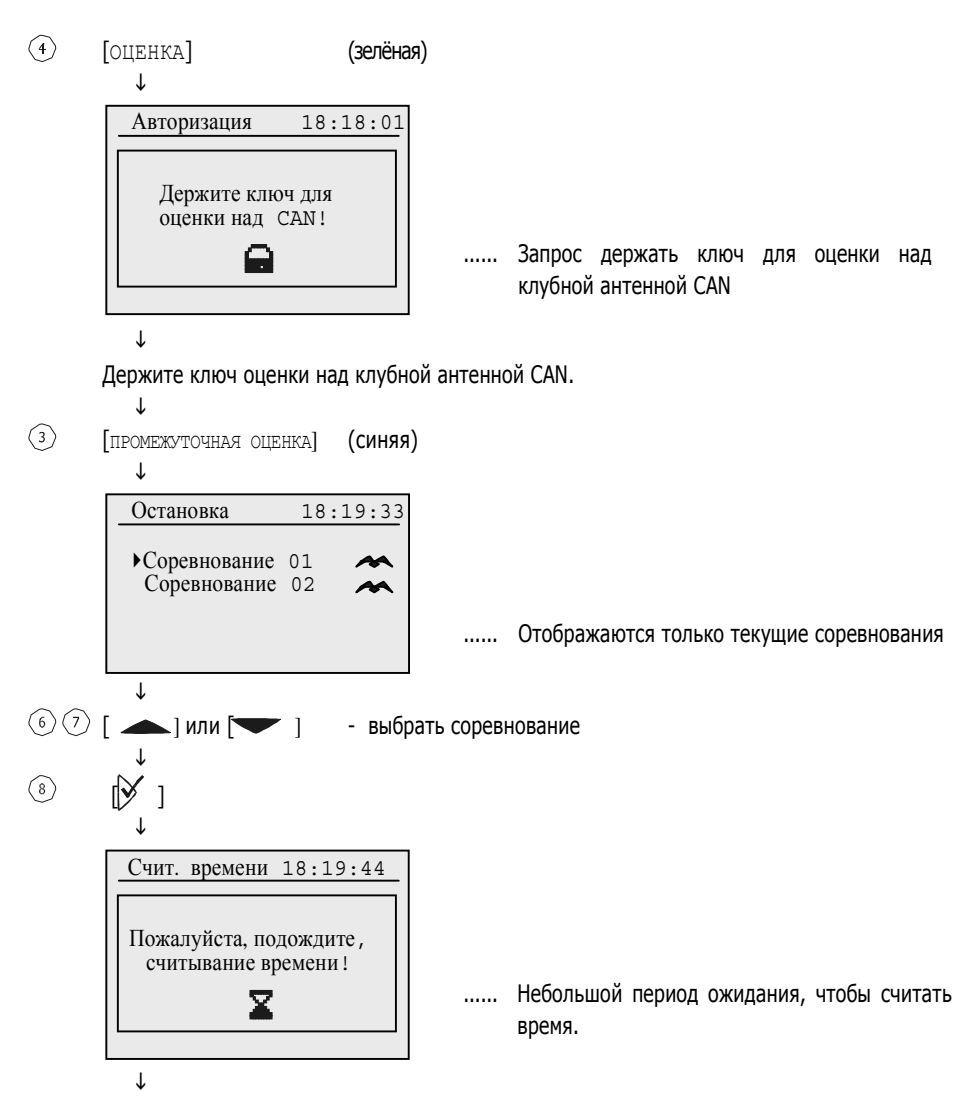

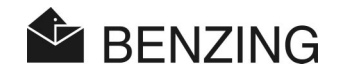

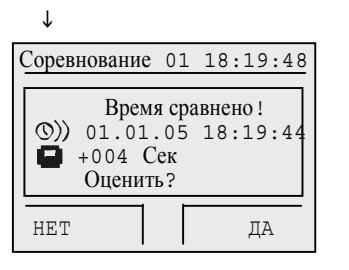

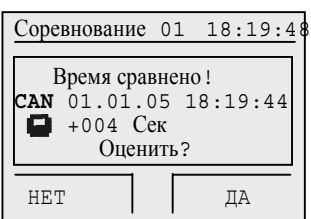

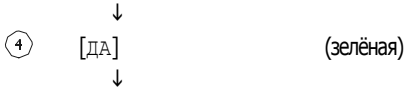

… Считывание данных с радио часов … Считывание данных с антенны клуба CAN

Распечатывается список промежуточной оценки без остановки соревнования.

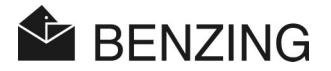

## **5.5 Дополнительно**

#### **5.5.1 Установка времени клубной антенны CAN вручную**

Если нет радио часов, подсоединенных к BENZING M1, время может быть считано с клубной антенны CAN и установлено вручную с помощью BENZING M1 при необходимости.

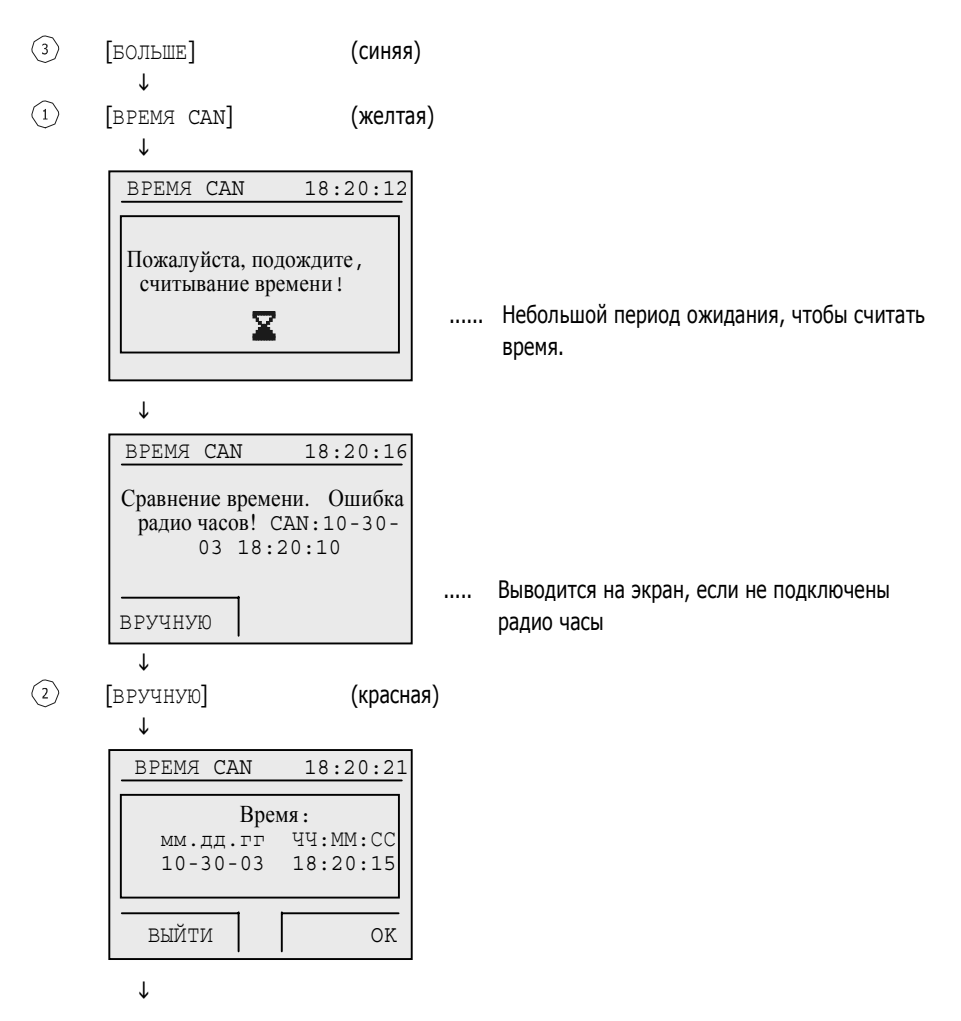

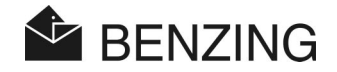

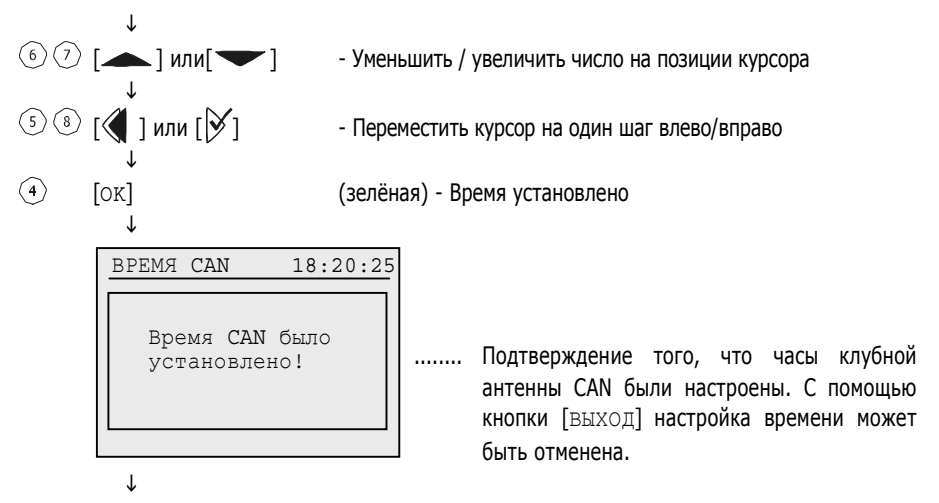

Обратно в меню «Больше».

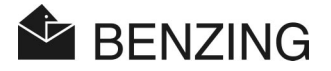

### **5.5.2 Установка времени клубной антенны CAN <sup>с</sup> помощью радио часов**

Настройка правильного времени всегда проводится с помощью радио часов. Когда радио часы подсоединены к BENZING M1, можно автоматически установить правильное время радио часов на часах клубной антенны CAN.

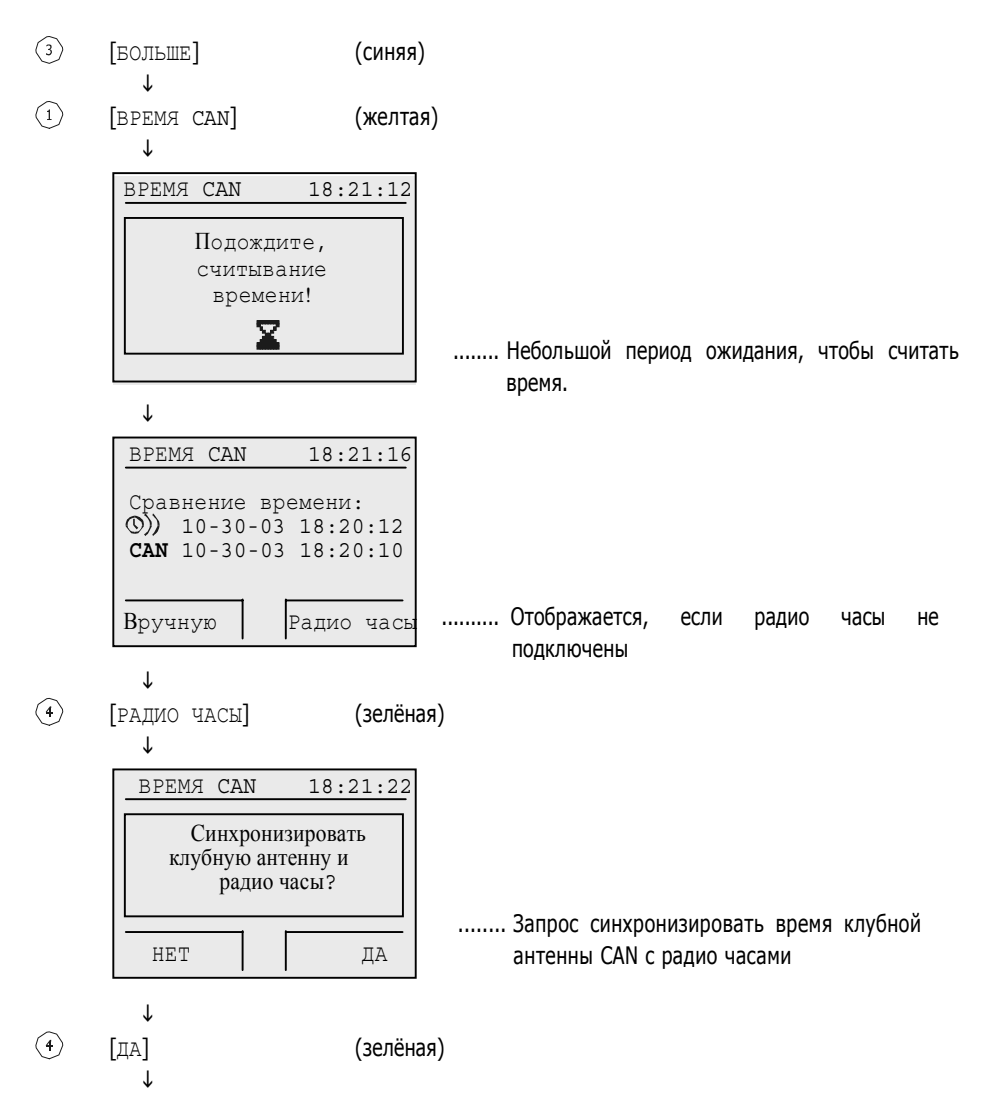

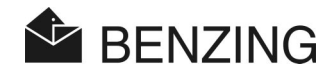

 $\downarrow$ ВРЕМЯ CAN 18:21:30 Время CAN установлено!

......... Подтверждение того, что часы антенны клуба CAN были установлены

L

Обратно в меню «Больше».

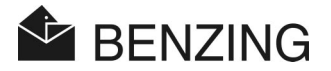

### **5.5.3 Печать списка голубей, принятых <sup>к</sup> соревнованию**

Если список голубей, принятых к соревнованию, не распечатан после принятия к соревнованию или распечатка содержит ошибку, процедуру печати можно повторить.

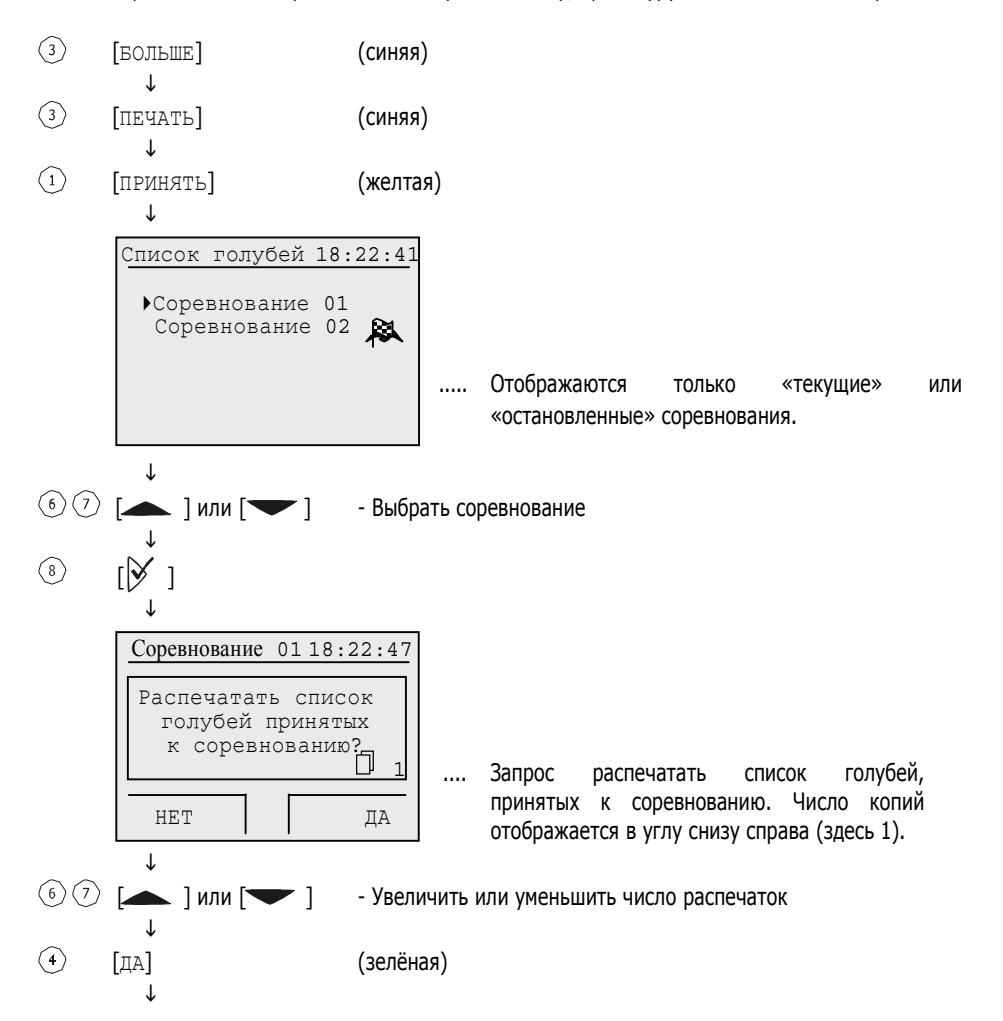

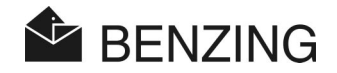

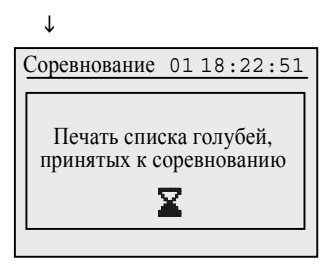

 $\downarrow$ 

Обратно к выбору соревнований

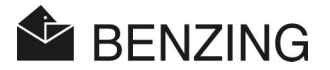

## **5.5.4 Печать оценочного списка**

Если оценочный список не распечатан после оценки или распечатка содержит ошибки, процедура печати может быть повторена.

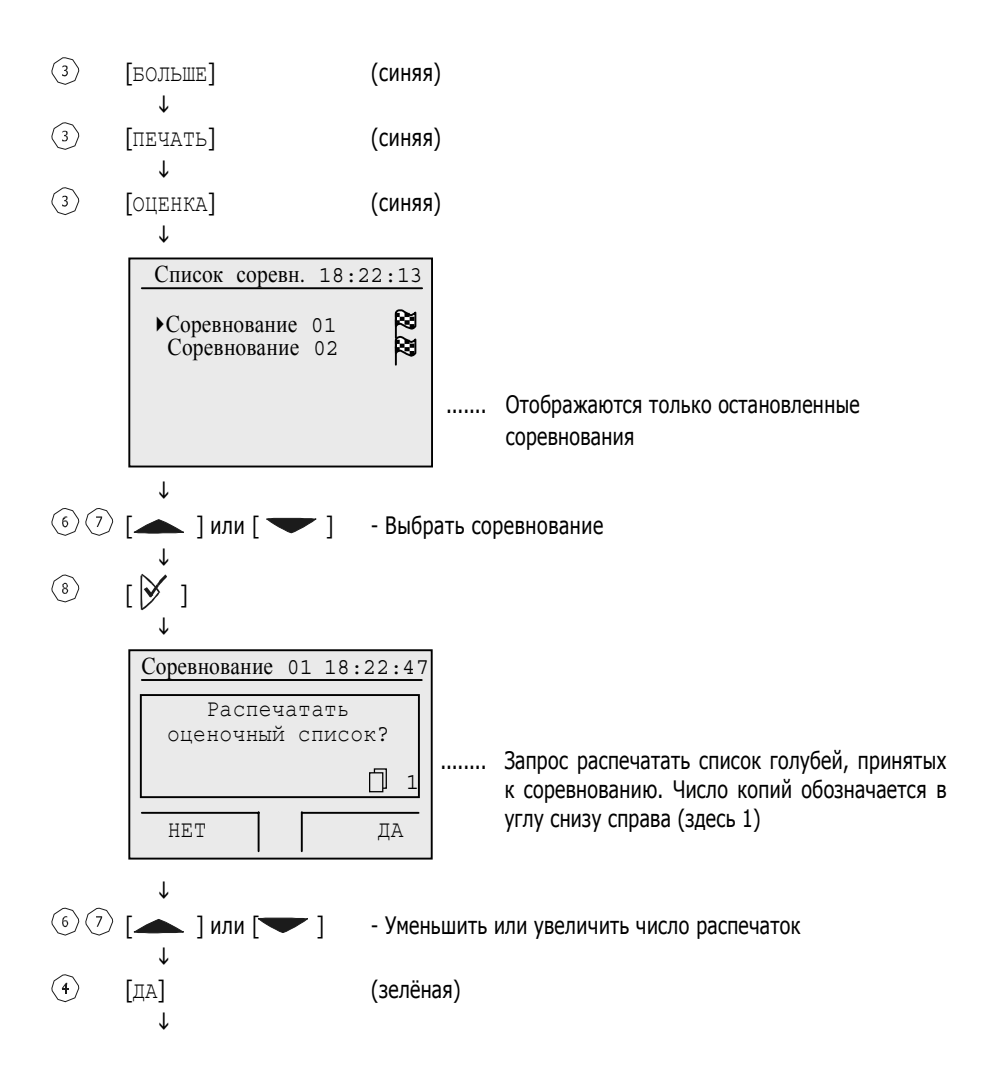

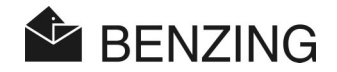

 $\downarrow$ Соревнование 01 18:22:51 Печать оценочного списка!  $\mathbf x$ 

 $\downarrow$ 

Обратно к выбору соревнований

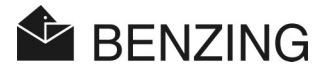

## **5.5.5 Печать списка синхронизации**

Список синхронизации содержит всех голубей, записанных в BENZING M1, включая голубей, у которых еще нет электронного номера кольца.

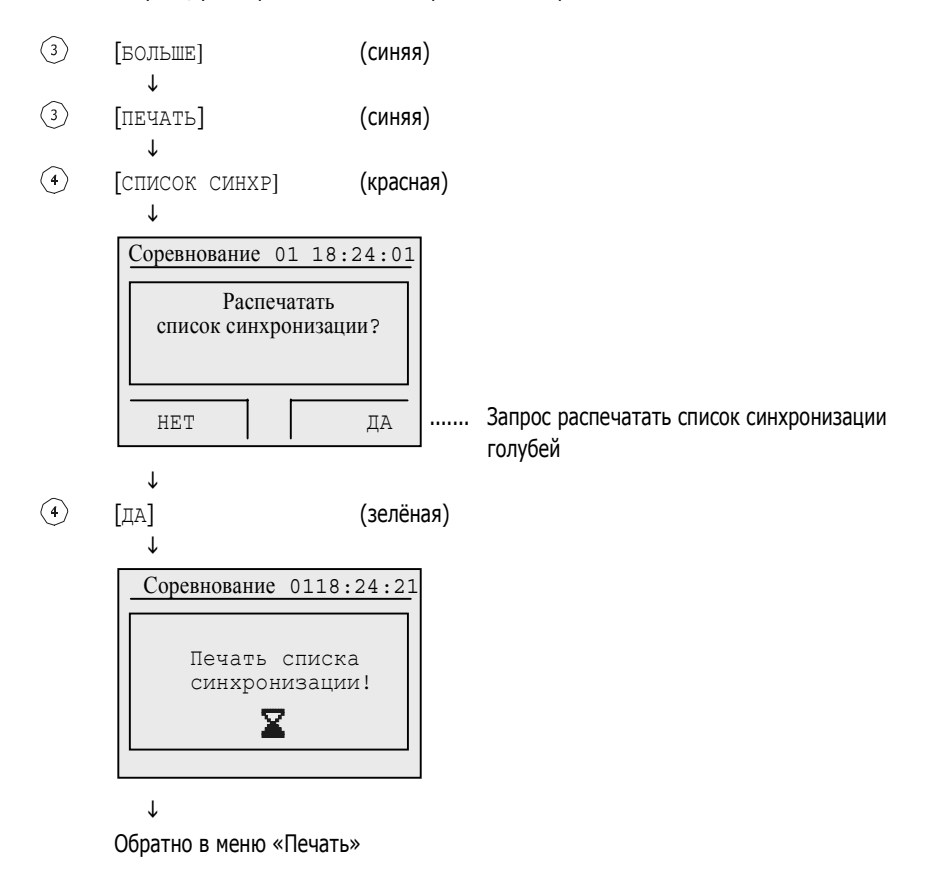

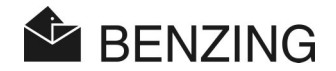

#### **5.5.6 Выбор типа принтера <sup>в</sup> клубе**

В этом меню выбирается тип принтера, который используется в клубе для распечатки результатов соревнований. Предусмотрены следующие типы принтеров: принтер, который печатает только шрифт (ASCII) («Стандартный»), матричный принтер с подачей бумаги в форме непрерывной ленты («Матричный») или «Симуляция ПК». Выбрав «Симуляцию ПК» у вас появляется возможность отображать распечатку на подсоединенном ПК до того, как она распечатана. Для этого требуется установить программу «PrtSim.exe» и запустить на ПК. В случае если вы будете печатать с помощью BENZING M1, распечатка будет выведена на экране ПК. С компьютера вы можете распечатать результаты на принтере, который подсоединен к ПК.

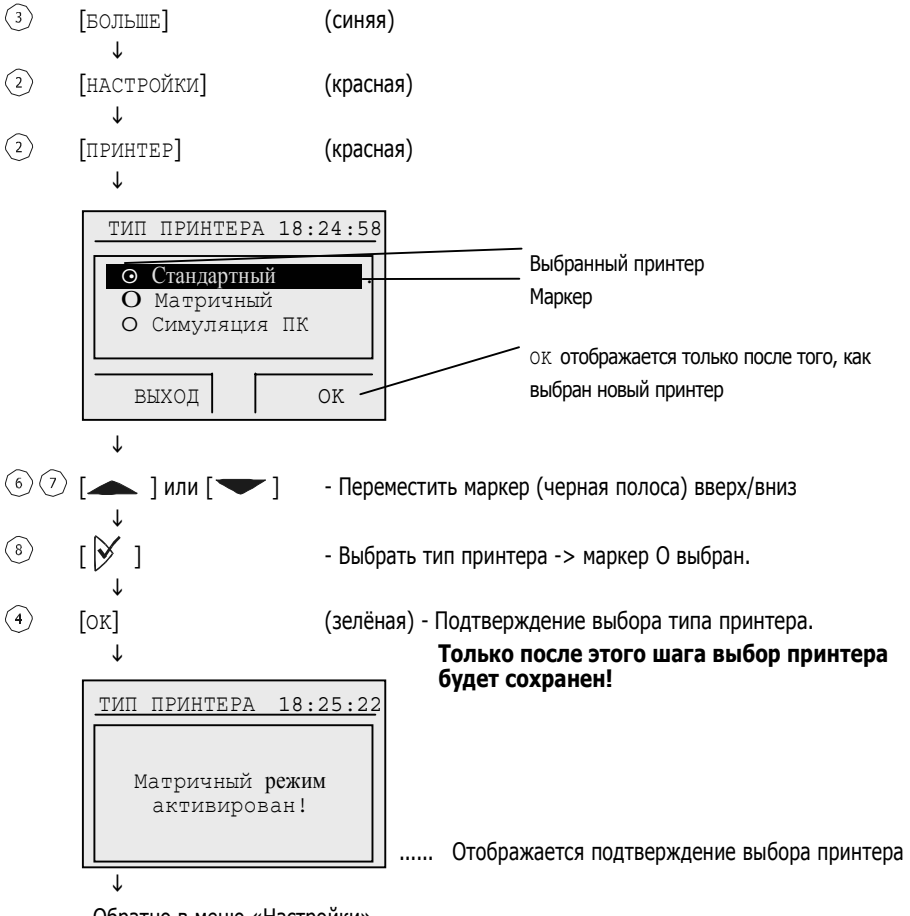

Обратно в меню «Настройки»

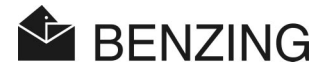

#### **5.5.7 Активация или деактивации карты сезона**

Карта сезона (план сезона) включает все соревнования сезона. Карты сезонов могут создаваться и редактироваться с помощью программы PideXX компании GANTNER Pigeon Systems GmbH и загрузить в BENZING M1.

В зависимости от того, активирована ли карта сезона или нет, изменяется статус соревнований.

- Карта сезона активирована:
	- После того как соревнование было остановлено, оно будет заблокировано на оставшуюся часть сезона.
	- Следующее соревнование, которое запланировано на карте сезона и может быть выбрано, используется для принятия к соревнованию.
	- Если провести удаление карты сезона и загрузку новой карты сезона, заблокированные соревнования становятся доступными.
- Карта сезона деактивирована
	- После окончания соревнования, оно разблокируется.
	- То же самое соревнование может заново использоваться для дальнейшего принятия к соревнованию.

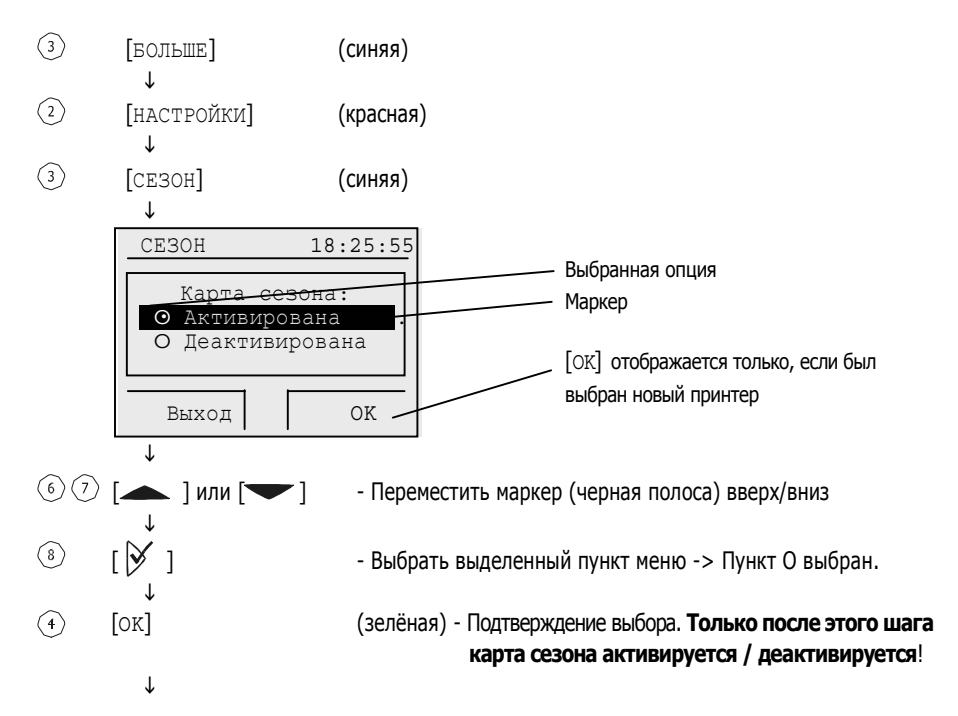

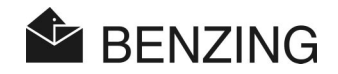

 $\downarrow$ 

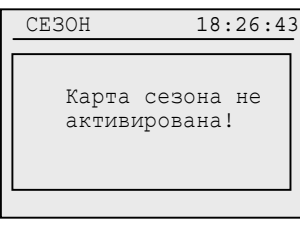

актив Дисплей показывает подтверждение того, что...<br>карта сезона не активирована (или карта сезона подтверждение об активизации карты сезона).

L

Обратно в меню «Настройки».

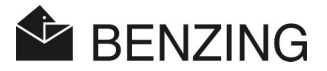

### **5.5.8 Режим работы <sup>с</sup> несколькими голубеводами**

Руководство описывает использование BENZING M1 как устройство для одного голубевода. Также существует устройство BENZING M1, предназначенное для работы нескольких голубеводов. В нём предусмотрена функция сохранения до 4 голубеводов. Таким образом, несколько голубеводов, которые совместно используют одну голубятню, могут проводить соревнования с одним и тем же устройством BENZING M1. Меню при режиме работы с несколькими голубеводами отличается от устройства для одного голубевода только несколькими пунктами.

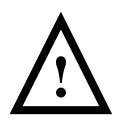

Если изменяется режим работы голубевода (например, режим работы с несколькими голубеводами был активирован или деактивирован), должен быть произведен сброс устройства BENZING M1 к заводским настройкам (см. раздел 5.5.9 – Установка в BENZING M1 заводских настроек). После этой процедуры все данные о голубях в BENZING M1 будут удалены!

Режим работы с несколькими голубями BENZING M1 может быть активирован или деактивирован в следующем порядке.

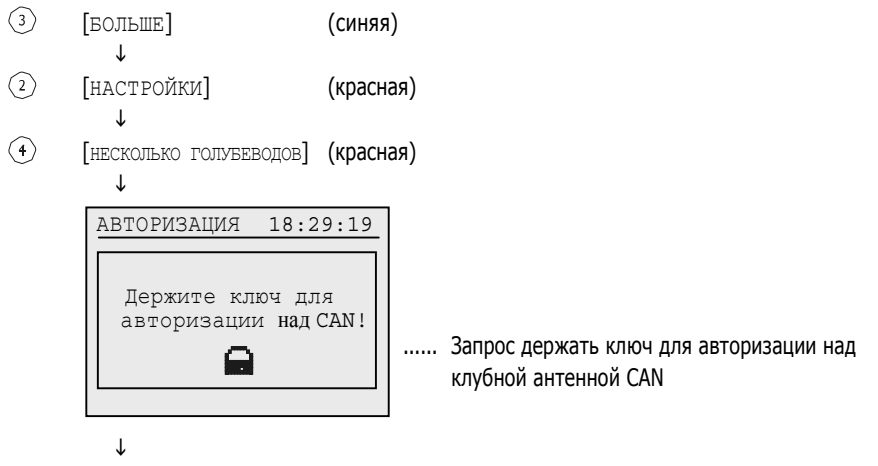

Держите ключ для авторизации над клубной антенной CAN/ L

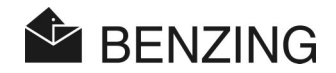

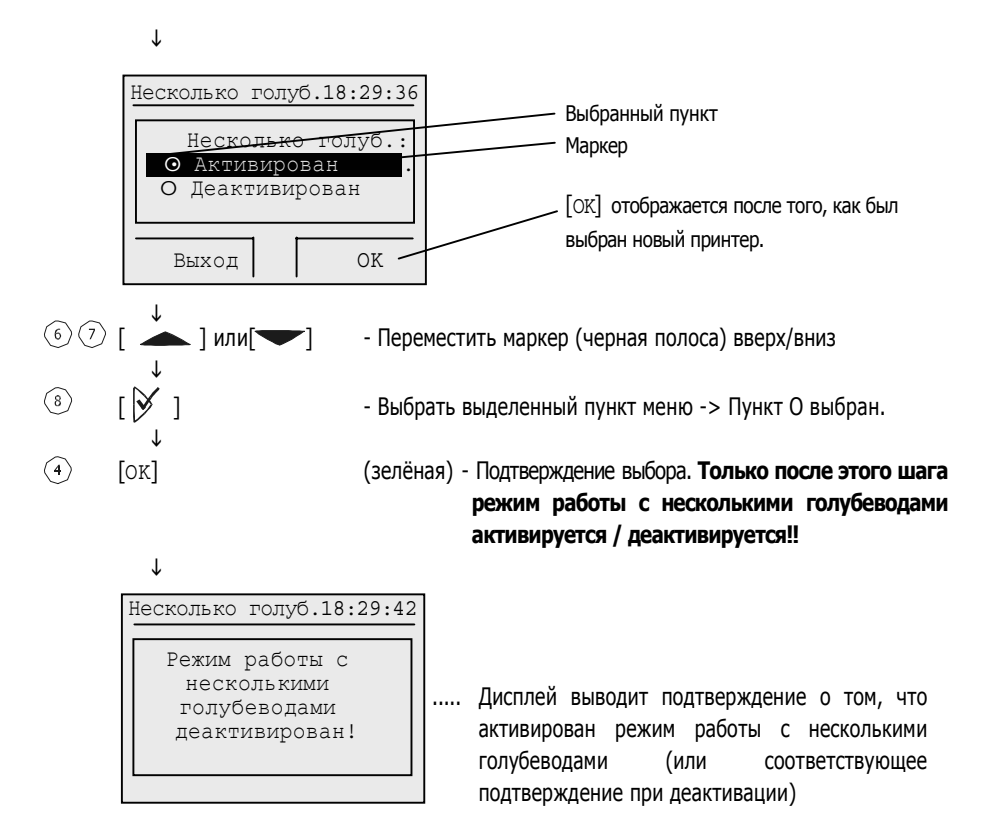

L

Обратно в меню «Настройки»

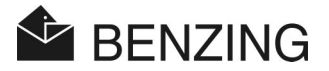

## **5.5.9 Установка <sup>в</sup> BENZING M1 заводских настроек**

Если происходит переход в BENZING M1 к настройкам по умолчанию, все специальные настройки на BENZING M1 теряются. Устанавливаются те же самые значения для настроек, которые были на BENZING M1 на момент поставки.

**Примечание:** Если происходит установка в BENZING M1 настроек по умолчанию, все данные о голубях, записанных на устройстве, также удаляются.

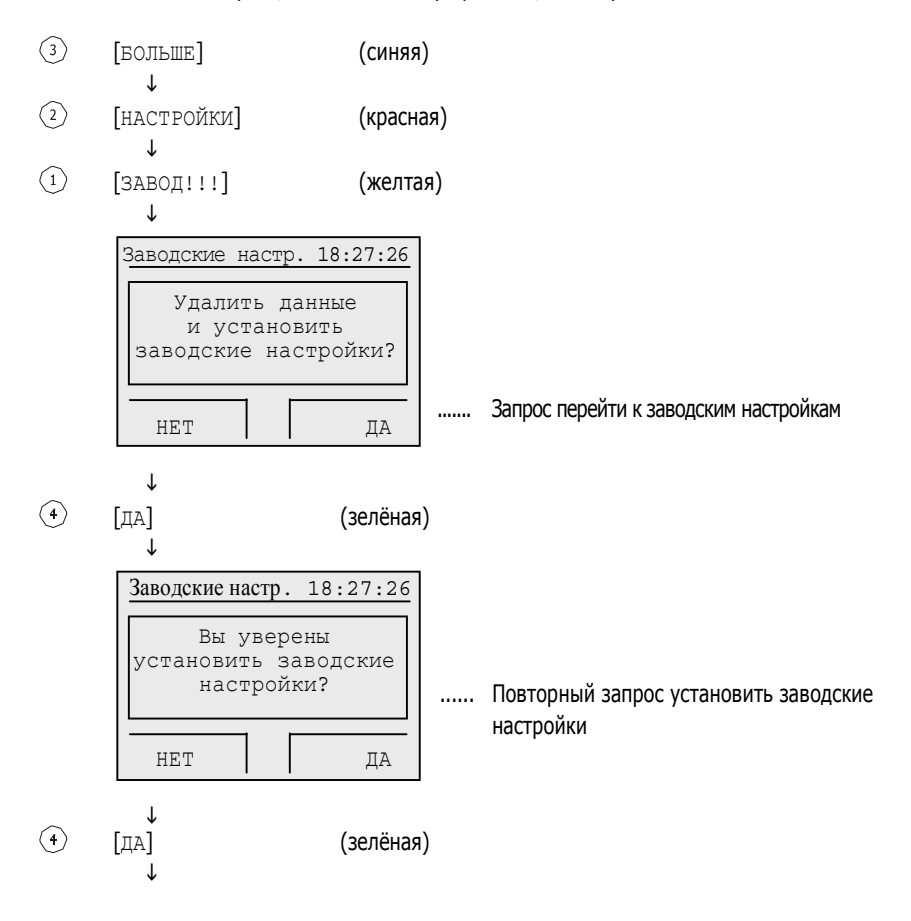

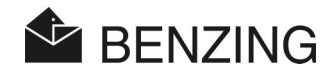

 $\downarrow$  Заводские настр.18:27:33 Данные удалены и осуществлена установка

заводских настроек! | ...... Подтверждается, что осуществлен переход BENZING M1 к заводским настройкам.

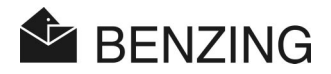

# **6. ГАРАНТИЙНЫЕ ОБЯЗАТЕЛЬСТВА**

Для устройства BENZING M1 мы предоставляем

#### **гарантию сроком два года**

на надежность материалов и качество работы. Это означает, что все части, которые окажутся непригодными или дефективными в течение этого периода времени по причине дефективности комплектующих или некачественного изготовления будут бесплатно заменены.

Гарантия не покрывает расходов, связанных с доставкой обмененных или замененных частей, износа и повреждений, вызванных небрежным и недобросовестным использованием.

Гарантия не применяется в том случае, когда компоненты системы были вскрыты людьми, которые не имеют на это нашего разрешения, за исключением снятия передней панели и замены передней контактной пленки в соответствии с тем, как это описано в «Руководстве для голубевода».

Очень важно, чтобы использовались только типы батарей, указанные в руководстве. Используйте только батареи, которые не протекают. Гарантия не применяется в случае, когда повреждения вызваны протечкой батарей.

Необходимо четко следовать инструкциям по использованию. Гарантия не предоставляется и компания не несет ответственности за защиту против махинаций, потерю или точность отображенных, распечатанных или переданных данных и результатов.

Все компоненты BENZING M1 были проверены на соответствие нормам СЕ, сертифицированы в соответствии с EN 60950 (IEC 950) и соответствуют стандарту DIN/VDE 0850. Кроме того, система BENZING M1 удовлетворяет требованиям, установленным ETSI (Европейский институт по телекоммуникационным стандартам).

Компания GANTNER Pigeon Systems GmbH проверяет все устройства тщательно на предмет сбоев программного и аппаратного обеспечения. Но никогда нельзя полностью исключить сбоев. Они будут исправлены в соответствии с условиями гарантии. Компания не несет ответственности за вред или ущерб (в том числе, за потерю прибыли от ставок), которые возникают по причине этих неполадок.

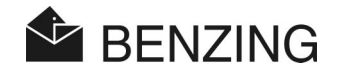

# **7. ЧАСТО ЗАДАВАЕМЫЕ ВОПРОСЫ**

В этом разделе вы найдете ответы на несколько важных и часто задаваемых вопросов относительно BENZING M1. В случае если у вас после прочтения этого руководства еще останутся вопросы по использованию или функционированию BENZING M1, и вы не сможете найти ответ на какой-либо вопрос, обратитесь к вашему агенту по продажам.

- **Я хочу принять голубей к соревнованию. Устройство BENZING M1 показывает экран «Голубь принят к соревнованию»**
	- Голуби были приняты к соревнованию, которое еще не закончилось
- **Часы BENZING M1 не были синхронизированы при принятии к соревнованию, существует разница с радио часами (соответственно внутренними часами CAN).** 
	- Не все соревнования завершены.
- **Я не могу найти меню «Дата / Время».**
	- Не все соревнования или тренировки закончены. Нельзя изменить дату/время.
- **Функция «Удаление всех голубей» не работает через компьютер.** - Не все соревнования или тренировки закончены. Нельзя изменить дату/время.
- **Сообщение: «Список голубей пуст» или голуби отсутствуют.**
	- Не все соревнования или тренировки закончены.
- **Во время учебного соревнования не все прилетевшие голуби были зарегистрированы**
	- Тренировка началась до того, как голуби были зарегистрированы.
	- Голуби не будут приняты к соревнованию, так как на них были сделаны ставки.

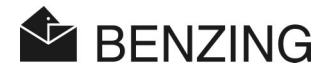

# **8. ТЕХНИЧЕСКИЕ ДАННЫЕ**

## **8.1 Электропитание**

Напряжение подается через

- 
- 

- Блок питания: 10- 15 В постоянного напряжения (плюс в центре) - Батарея: 2 x 1,5 В / типа AA - LR16 (щелочные батареи) Ток для BENZING M1: Обычно максимум 100/130 мА при 12 В постоянного напряжения

## **8.2 Внутренние часы**

Часы реального времени (RTC): кварцевые часы Точность: < ±0.25 секунд в день при +25 °C (+77 °F)

# **8.3 Память**

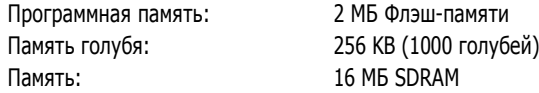

# **8.4 Контроль**

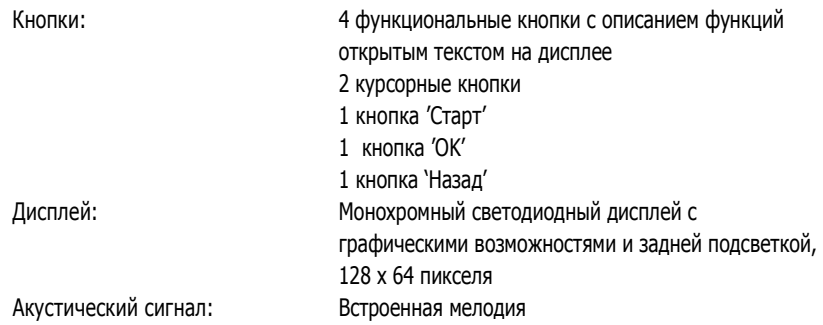

# **8.5 Интерфейс**

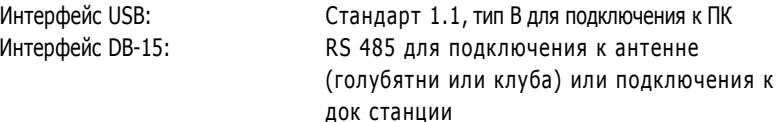

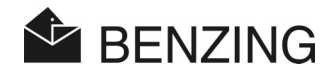

# **8.6 Корпус**

Материалы: пластик Размеры (длина, широта, высота): 150 x 104 x 34 мм Система защиты: IP 50 Вес: 260 гр.

# **8.7 Условия окружающей среды**

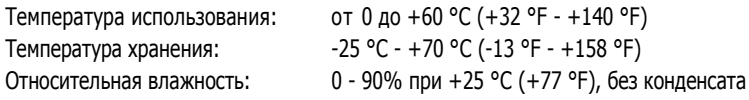

# **8.8 Блок питания**

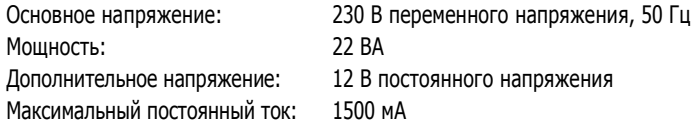

#### **Примечание:**

Это руководство действительно на 29. Ноября 2006 года. Поправки и изменения могут быть сделаны без предварительного уведомления в любое время.

Номер продукта: 597791

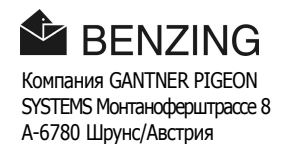